# KERMIT

<del>어 79년까요</del><br>는 화일적인

# **ABCenix**

C-Kerait 4.2(030) PRERELEASE # 2, 5 March 85

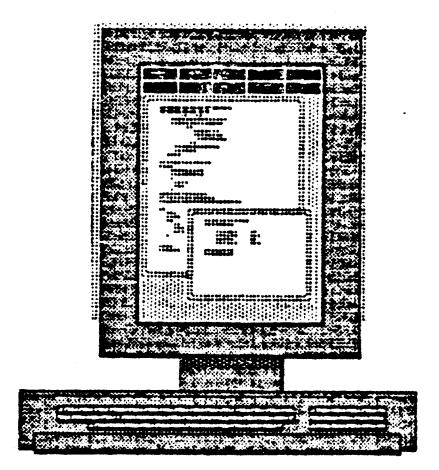

### Table of Contents

 $\pmb{1}$ 

 $1, 1, 7, 7, 7$ 

### 1. UNIX KERMIT

.<br>Ak

 $\sqrt{2}$ 

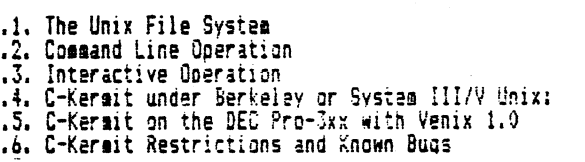

# May 27 19:22 1985 ckerai.doc Page 1

### 1. UNIX KERMIT

 $\ddot{\phantom{a}}$ 

 $\ddot{\phantom{a}}$ .

Frank da Cruz, Bill Catchings, Jeff Damens, Columbia University;<br>Herm Fischer, Litton Data Systems, Van Nuys CA; contributions by Program: many others. c.

Language: Documentation:

Frank da Cruz, Columbia University; Herm Fischer, Litton Data Sys-tems, Van Nuys CA.

and the contract of the company of the

Version:  $4,2$ Date: March 1985

### DRAFT

NOTE -- This source for this documentation is written as input for the Scribe text formatter. It needs to become input for two text formatters - Scribe and Nroff, the former for inclusion in the Kermit User Guide, and the ing formatting macros in M4, which generate the appropriate Scribe and Nroff commands for sectioning, itemization, description, etc. (Volunteers?)

C-Kerait is a completely new implementation of Kermit, written modularly and<br>transportably in C. The protocol state transition table is written in wart, a<br>(not proprietary) lex-like preprocessor for C. System-dependent pri compilers.

### Unix Kermit Capabilities At A Glance:

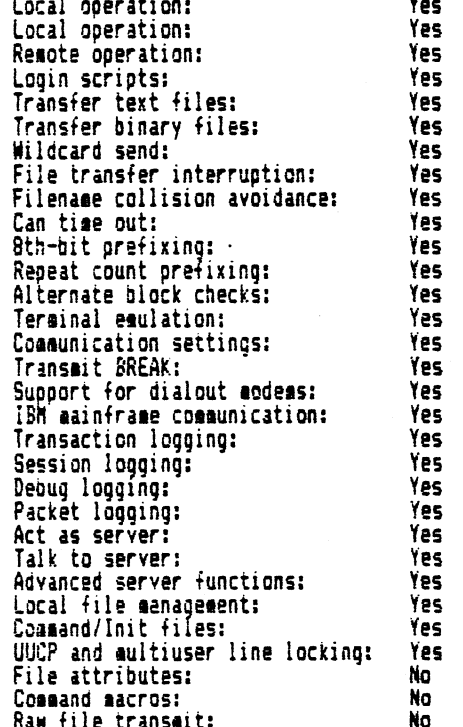

C-Kerait provides traditional Unix command line operation as well as interactive command prompting and execution. The command line options provide ac-<br>cess to a minimal subset of C-Kermit's capabilities; the interactive command set is far richer.

On systems with dialout modems, C-Kermit can use command files and login<br>scripts to essentially duplicate the file transfer functionality of uuco anong neterogeneous operating systems, including by the use of scheduled (e.g. late<br>night) unattended operation.

### 1.1. The Unix File System

Consult your Unix manual for details about the file system under your version of Unix. For the purposes of Kerait, several things are worth briefly noting.<br>Unix files generally have lowercase names. Unix directories are tree-structured. Directory levels are separated by "/" characters. For example,

### /usr/foo/bar

 $\overline{\phantom{a}}$ 

 $\ddotsc$ 

 $\overline{\phantom{1}}$ \.

 $\overline{\phantom{0}}$ 

 $\bigcup$ 

denotes the file bar in the directory /usr/foo. Wiidcard or "meta" characters<br>allow groups of files to be specified. "+" aatches any string; "?" matches any single character.

 $\label{eq:1} \frac{1}{\sqrt{2}}\left(\frac{1}{\sqrt{2}}\right)^2\left(\frac{1}{\sqrt{2}}\right)^2\left(\frac{1}{\sqrt{2}}\right)^2\left(\frac{1}{\sqrt{2}}\right)^2.$ 

ولوجي والمتواطن والمحاورة

when C-terait is invoked with files specified on the Unix coaaand line, the Unix sheii iourne Shell, C-Shell, etc) expands aeta characters, and in this case, <sup>a</sup> wider variety is available. For exaaple,

### kerait -s dickdx-zA\*.dcha

is expanded by the Berkeley C—Shell into <sup>a</sup> list of all the files in the user's home directory (u)) that start with the characters 'ck', followed by a single character x, y, or z, followed by zero or more characters. followed by a dot.<br>followed by one of the characters c or h. Internally, the C-Kermit program itself expands only the '\*' and '?' aeta characters.

Unix files are linear streams of 8-bit bytes. Text files consist of 7-bit AS-CII characters, with the high bit off  $(0)$ , and lines separated by the Unix nenline character, which is linefeed (LP, ASCII 101. This distinguishes Unix text files iron those on nost other ASCII systems, in which lines are separated by a carriage—return linefeed sequence (CRLF, ASCII 13 followed by ASCII 10).<br>Binary files are likely to contain data in the high bits of the file bytes, and are not treated in terns of lines.

When transferring files, C-Kerait will convert between upper and lower case filenames and between LF and CRLF line terminators automatically, unless told to do otherwise. When binary files must be transferred, the program must be instructed not to perform LF/CRLF conversion (-i on the command line or 'set file type' interactively; see below).

### 1.2. Eonaand Line Operation

The C-Kerait coaaand line syntax has been changed from that of earlier releases of Unix Kermit to conform to the "Proposed Syntax" Standards, for Unix System Commands' put forth by Kathy Hemenway and Helene Armitage of AT&T Bell Laboratories in Unix/Horld, Vol.1, No.3, 1984. The rules that apply are:

- Command names must be between 2 and 9 characters ("kermit" is 6).
- Command naaes oust include lower case letters and digits only.
- An option nape is <sup>a</sup> single character. Options are delimited by '-'.
- 
- Options with no arguments nay be grouped ibundledi behind one deliniter.
- Option-arguments cannot be optional.
- arguments iaaediately follow options. separated by whitespace.
- The order of options does not aatter.
- oreceded and followed by whitespace means standard input.

A group of bundled options may end with an option that has an argument.

The following notation is used in coaaand descriptions:

- in <sup>A</sup> Unix file specification, possibly containing the "§ildcard"\_characters '\*' or '?' ('\*' matches all character strings, '?' matches any single character).
- fnl <sup>A</sup> Unix file specification which day not contain 'f' or '?'.
- rfn A reaote file specification in the remote system's own syntax, which aay denote <sup>a</sup> single file or <sup>a</sup> group of files.
- rfnl <sup>A</sup> reaote file specification which should denote only <sup>a</sup> single file.
- <sup>n</sup> <sup>A</sup> decioal nuaber between 0 and 94.
- c a decimal number between 0 and 127 representing the value of an ASCII character.
- cc <sup>A</sup> decimal nuaber between <sup>0</sup> and 31, or else exactly 127, representing the value of an ASCII control character.
- A A Any field in square braces is optional.

ix,y,za Alternatives are listed in curly braces.

C-Kermit command line options may specify either actions or settings. If C—hernit is invoked with <sup>a</sup> coanand ine that specifies no actions, then it will issue <sup>a</sup> prompt and begin interactive dialog. Action options specify either protocol transactions or terninal connection.

-s fn Send the specified file or files. If fn contains wildcard (meta)<br>characters, the Unix shell expands it into a list. If fn is '-' then

U I

4.

v

 $\overline{\phantom{1}}$ 

l f

### kerait sends froa standard input, which oust cone froa <sup>a</sup> file:

kerait -s - <sup>&</sup>lt; foo.bar

or a parallel process:

ls -l <sup>6</sup> kernit -s -

You cannot use this aechanisa to send terainal tvpein. lf you want to send a file whose name is "-" you can precede it with a path name, as<br>in

keroit -s .1-

-r Receive <sup>a</sup> file or files. Bait passively for files to arrive.

-k Receive (passively) a file or files, sending them to standard output. This option can he used in several ways:

keroit -k Displays the incoming files on your screen; to be used only in<br>"local mode" (see below).

kerait -k <sup>&</sup>gt; fnl Sends the incoming file or files to the named file, fnl. If aore than one file arrives, all are concatenated together into the single file fnl.

keroit -k <sup>6</sup> coaaand Pipes the incoaing data (single or aultiple files) to the indicated coaaand, as in

kermit  $-k$   $\delta$  sort  $\delta$  sorted.stuff

-a fni lf you have specified a file transfer option, you may specify an alternate naae for <sup>a</sup> single file with the -a option. For exaaple,

kerait -s foo -a bar

sends the file foo telling the receiver that its name is bar. If more than one file arrives or is sent, only the first file is affected by the -a option:

keroit -ra ha:

stores the first incoming file under the name baz.

-x Begin server operation. Hay be used in either local or reaote node.

Before proceeding, a few words about reaote and local operation are necessary.<br>"C-Kermit is 'local' if it is running on PC or workstation that you are using directly, or if it is running on <sup>a</sup> aultiuser systea and transferring files over an external coaounication ine -- not your job's controlling terainal or console. C-Kerait is remote if it is running on <sup>a</sup> aultiuser systee and transferring files over its onn controlling terainal's coaounication line, connected to your PC or workstation.

If you are running C—Kerait on <sup>a</sup> PC, it is in local lode by default, with the 'back port' designated for file transfer and terminal connection. If you are<br>running C-Kermit on a multiuser (timesharing) system, it is in reaote mode \_unless you explicitly point it at an external line for file transfer or terainal connection. The following command sets C-Kermit's "mode":

-1 dev Line -- Specify a terminal line to use for file transfer and terminal connection, as in

kerait -1 /dev/ttyi5

Hhen an external iine is\_being used, you night also need some additional options for successful communication with the remote system:

-b <sup>n</sup> Baud -- Specify the baud rate for the line given in the -l option, as in

kermit -1 /dev/ttyi5 -b 9600

This option should always be included with the -1 option, since the speed of an external line is not necessarily what you expect.

-p <sup>x</sup> Parity - e,o,a,s,n (even, odd, aart. space, or none). lf parity is other than none, then the 8th-hit prefixing mechanism will be used for transferring 8-bit binary data, provided the opposite Kermit agrees. The default parity is none.

-t Specifies half duplex, line turnaround with ION as the handshake

character.

 $\ddot{\phantom{a}}$ 

 $\sigma$  .

The following commands may be used only with a C-Kermit which is local  $-$  ei-<br>ther by default or else because the  $-1$  option has been specified.

-g rfn Actively request a renote server to send the named file or files; rfn is a file specification in the result host's own syntax. If fn happens<br>to contain any special shell characters, like '<sup>e'</sup>, these sust be quoted, as in

kermit -g xö\*.ö?

- Send a 'finish' command to a remote server.  $\div$
- Establish a terminal connection over the specified or default com-<br>munication line, before any protocol transaction takes place. Set back<br>to the local system by typing the escape character (normally<br>Control-Backslash) foll ٣C
- Like -c, but after a protocol transaction takes place; -c and -n may ٠ņ both be used in the same command. The use of -n and -c is illustrated below.

On a timesharing system, the  $-1$  and  $-b$  options will also have to be included with the  $-r$ ,  $-k$ , or  $-s$  options if the other Kermit is on a remote system.

If C-Kermit is in local mode, the screen (stdout) is continuously updated to show the progress of the file transer. A dot is printed for every four data packets, other packets are shown by type (e.g. 'S' for Send-Init), 'T

Control-F: Interrupt the current File, and go on to the next (if any).<br>Control-B: Interrupt the entire Batch of files, terminate the transaction. Control-R: Resend the current packet Control-A: Display a status report for the current transaction.

These interrupt characters differ from the ones used in other Kermit implementations to avoid conflict with Unix shell interrupt characters. With System III and System V implementations of Unix, interrupt commands must be by the escape character (e.g. control-o).

Several other command-line options are provided:

- Specifies that files should be sent or received exactly "as is" with no -i conversions. This option is necessary for transaiting binary files.<br>It may also be used to slightly boost efficiency in Unix-to-Unix transfers of text files by eliminating CRLF/newline conversion.
- Write-Protect -- Avoid filename collisions for incoming files. -4
- Quiet -- Suppress screen update during file transfer, for instance to  $-\mathbf{0}$ allow a file transfer to proceed in the background.
- Debug -- Recard debugging information in the file debug.log in the cur--4 rent directory. Use this option if you believe the program is mis-<br>behaving, and show the resulting log to your local kermit maintainer.
- Help -- Display a brief synopsis of the command line options. -h

The command line may contain no more than one protocol action option.

Files are sent with their own names, except that lowercase letters are raised<br>to upper, pathnames are stripped off, tilde ('ü') characters changed to 'X',<br>and if the file name begins with a period, an 'X' is inserted befor written. If the -a option is included, then the same rules apply to its ar-<br>qument. The file transfer display shows any transformations performed upon<br>filenames.

During transmission, files are encoded as follows:

- Control characters are converted to prefixed printables.
- Sequences of repeated characters are collapsed via repeat counts, if<br>the other Kermit is also capable of repeated-character compression.
- If parity is being used on the communication line, data characters<br>with the 8th (parity) bit on are specially prefixed, provided the<br>other Kermit is capable of 8th-bit prefixing (if not, 8-bit binary<br>files cannot be succ
- Conversion is done between Unix newlines and carriage-return-linefeed

sequences unless the -i option was specified.

### Command Line Examples:

 $\rightarrow$ 

 $\bullet$ 

 $\ddotsc$ 

 $\blacktriangle$ 

 $\overline{\phantom{1}}$ 

 $\overline{\phantom{0}}$ 

kerait -l /dev/ttyi5 -b <sup>1200</sup> -cn -r

This comeand connects you to the system on the other end of ttyi5 at 1200 baud, where you presuaably log in and run Kerait with a 'send' command. After you<br>escape back, C-Kerait waits for a file (or files) to arrive. When the file transier is coapleted, you are again connected to the reeote systea so that you can logout.

kerait -l ldev/ttyi4 -b <sup>1800</sup> -cntp <sup>a</sup> -r -a foo

This command is like the preceding one, except the remote system in this case<br>uses half duplex communication with mark parity. The first file that arrives is stored under the name foo.

### kereit -l /dev/ttyib -b <sup>9600</sup> -c <sup>6</sup> tek

This example uses Kermit to connect your terminal to the system at the other end of ttyi6. The C-Kerait terainal connection does not provide any garticular terainal eaulation, so C-Kerait's standard i/o is piped through a (hypothetical) program called tek, which performs (say) Tektronix emulation.

### lereit -l /devlttyib -b <sup>9600</sup> -nf

This command would be used to shut down a remote server and then connect to the<br>remote system, in order to log out or to make further use of it. The -n option is invoked after -4 l-C would have oeen invoted before).

### kerait  $-1$  /dev/ttyi6  $-6$  9600  $-qg$  foo.d\* &

This coaaand causes C-Keroit to be invoked in the background, getting <sup>a</sup> group of files froa <sup>a</sup> reoote server (note the quoting of the '\*' characterl. No display occurs \_on the screen, and the keyboard is not saapled for interruption coaaands. This allous other work to be done while file transfers proceed in the background.

### kermit -l /dev/ttyi6 -b 9600 -g foo.d+ > foo.log < /dev/null &

This command is like the previous one, except the file transfer display has been redirected to the file foo.log. Standard input is also redirected, to<br>prevent C-Kersit from sampling it for interruption commands.

### kerait -iux

This coaaand starts up C-Kerait as <sup>a</sup> server. Files are transmitted with no nenline/carriage-return-1ineieed conversion; the -i option is necessary for binary iile transfer and useiul for Unix-to-Unix transiers. lncoaing files that have the same names as existing files are given new, unique names.

### kerait -l /dev/ttyio -b <sup>9600</sup>

This coasand sets the comaunication' line and speed. Since 'no action' is specified, C—Kermit issues a proapt and enters an interactive dialog with you. Any settings given on the coaaand ine reoain in torts during the dialog. unless explicitly changed.

### hermit

This command starts up Kermit interactively with all default settings.

A final example shows how Unix Kermit might be used to send an entire directory tree from one Unix system to another, using the tar program as [Kermit's] standard input ano output. 0n the orginating systea, in this case the reaote, type (for instance):

### tar cf - /usr/fdc  $\ddot{\text{o}}$  kersit -is -

This causes tar to send the directory /usr/fdc (and all its files and all its subdirectories and all their files...) to standard output instead of to a tape;<br>keroit receives this as standard input and sends it as a binary file. On the receiving system, in this case the local one, type (for instance):

### kerait  $-i$ ! /dev/ttyi5 -b 9600 -k  $\bar{a}$  tar  $xf -$

Xernit receives the tar archive, and sends it via standard output to its own copy of tar, which extracts from it a replica of the original directory tree.

### Exit Status Codes:

 $\bullet$  $\ddot{\phantom{0}}$ 

> Kermit returns an exit status of zero, except when <sup>a</sup> fatal error is encountered, where the exit status is set to one. With background operation (e.g., 'E' on invoking command line), driven by scripted interactive commands<br>(redirected standard input and/or take files), any failed interactive command (such as failed dial or script atteopti causes the fatal error exit.

### 1.3. interactive Operation

C-Kermit's interactive command prompt is 'C-Kermit>'. In response to this prompt, you may type any valid command. C-Kermit executes the command and then<br>prompts you for another command. The process continues until you instruct the program to terminate.

Coenands begin with <sup>a</sup> keyword, nornally an English verb, such as 'send'. You nay omit trailing characters froe\_any keyword, so long as you specify suf-ficient characters to distinguish it from any other keyword valid in that field. Certain coaaonly~used keywords (such as 'send', 'receive', 'connect') have special non-unique abbreviations ('s' for 'send', 'r' for 'receive', 'c' age, for 'connect").

Certain characters have special functions in interactive commands:

- Question mark, typed at any point in a command, will produce a message explaining what is possible or expected at that point. Depending on the context, the message may be a brief phrase, a menu of keywords, or <sup>a</sup> list of files.
- ESC (The Escape or Altaode key) -- Request completion of the current<br>keyword or filename, or insertion of a default value. The result will be <sup>a</sup> beep if the requested operation fails.
- DEL (The Delete or Rubout key) -- Delete the previous character from the - command. You may also use BS (Backspace, Control-H) for this function.
	- UW (Control-W) -- Erase the rightmost word from the command line.
	- UU (Control-U) -- Erase the entire command.
	- $UR$  (Control-R) -- Redisplay the current commend.
	- SP (Space) -- Deliaits fields (keywords, filenames, numbers) within a com- \*"<br>"mand. HT (Horizontal Tab) may also be used for this purpose.
	- CR (Carriage Return) -- Enters the command for execution. LF (Linefeed) or FF iforofeed) nay also be used for this purpose.
- <sup>6</sup> leackslashl -- Enter any of the above characters into the coeeand, es a literally. To enter a backslash, type two backslashes in a row (do).

You may type the editing characters (DEL, UW, etc) repeatedly, to delete all the way back to the prompt. No action will be performed until the command is<br>entered by typing carriage return, linefeed, or formfeed. If you make any mis-<br>takes, you will receive an informative error message and a new pro liberal use of '?' and ESC to feel your way through the commands. One impor-<br>tant command is "help" -- you should use it the first time you run C-Kermit.

Interactive C-Kermit accepts commands from files as well as from the "keyboard.<br>When "you" enter "interactive mode, C-Kermit looks for the file .kermrc in your<br>home or current directory (first it looks in the home director nome or current offectury trinst it fooks in the home offectury, then in the in interactive foraat, not Unix comoand-line iormat. <sup>h</sup> 'take" comeand is also provided for use at any time during an interactive session. Command files may be nested to any reasonable depth.

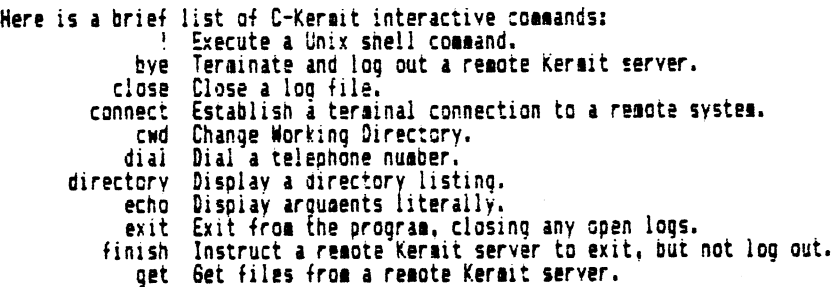

 $\ddot{\phantom{0}}$ 

help Display a help aessage for a given command. log Open a log file -- debugging, packet, session, transaction. receive Passively wait for files to arrive. remote Issue file management commands to a remote Kermit server. Execute a login script with a remote system. script send Send files. Begin server operation. server Server Begin Server Operations.<br>
Show Display values of 'set' parameters.<br>
Show Display values of 'set' parameters.<br>
Space Display current disk space usage.<br>
statistics Display statistics about most recent transaction.<br>
ta The 'set' parameters are:<br>block-check Level of packet error detection. Diock-check Level of packet error detection.<br>
delay How long to wait before sending first packet.<br>
duplex Specify which side echoes during 'connect'.<br>
end-of-packet Terminator for outbound packets.<br>
escape-character Charac handshake Communication line hair-duplex turnaround cline<br>
adden-dialer Type of moden-dialer on communication line.<br>
packet-length Maximum length for packets,<br>
pad-character Character to use for inter-packet padding.<br>
padd start-of-packet Control character to mark beginning of packets. timeout Timer interval to detect lost packets. The 'remote' commands are: cwd Change remote working directory. delete Delete remote files. directory Display a listing of remote file names.<br>help Request help from a remote server. host Issue a command to the remote host in its own command language<br>space Display current disk space usage on remote system. type Display a remote file on your screen. who Display who's logged in, or get information about a user.

Most of these commands are described adequately in the Kermit User Guide. Spe-<br>cial aspects of certain Unix Kermit commands are described below.

### THE 'SEND' COMMAND

Syntax: send  $fn - or -$  send  $fn1$  r $fn1$ 

Send the file or files denoted by fn to the other Kerait, which should be run-<br>ning as a server, or which should be given the 'receive' command. Each file is<br>sent under its own name (as described above, or as specified by

The wildcard (meta) characters 'f' and '?' are accepted in fn. If '?' is to be included, it must be prefixed by 'd' to override its normal function of providing help. 'i' matches any string, '?' matches any single charact

### usr/longname/anotherlongname/+

then C-Kermit's string space will fill up rapidly -- try doing a cwd (see below) to the path in question and reissuing the command.

Note -- C-Kermit sends only from the current or specified directory. lt does not traverse directory trees. If the source directory contains subdirectories,<br>they will be skipped. Conversely, C-Kermit does not create directories when<br>receiving files. If you have a need to do this, you can pipe tar th use coio.

Another Note -- C-Kermit does not skip over "invisible" files that match the file specification; Unix systems usually treat files whose names start with a dot (like .login, .csnrc, and .kerarc) as invisible.

### THE fRECEIVE' COHHANU

# Syntax: receive — or - receive fnl

Passively wait for files to arrive from the other Kermit, which must be given<br>the 'send' command -- the 'receive' command does not work in conjunction with a<br>server (use 'get' for that). If fnl is specified, store the firs

### THE 'GET' COHHAND:

Syntax: get rfn

 $\ddot{\phantom{a}}$ 

 $\mathbf{1}$ 

or: et <sup>Q</sup> rfn fnl

Request <sup>a</sup> remote Kermit server to send the naeed file or files. Since a\_reeote tile specification (or list) aight contain spaces, which normally delimit fields of a C-Kernit command, an alternate form of the command is provided to allow the inbound file to be given a new name: type 'get' alone on a line, and you will be prompted separately for the renote and local file specifications, o**r examp**le

### C-Kerait<sub>la</sub>et Reaote file specification: foo Local name to store it under: bar

As with 'receive', if more than one file arrives as <sup>a</sup> result of the 'get' command, only the first will be stored under the alternate name given by fn1; the<br>remaining files will be stored under their own names if possible. If a '?' is<br>to be included in the remote file specification, you must prefix suppress its noroal function of providing help.

### THE 'SERVER' COHHGND:

The 'server' cooaand places C-Keroit in 'server node' on the currently selected communication line. All further commands must arrive as valid Kermit packets from the Kermit on the other end of the line. The Unix Kermit server can respond to the following commands:

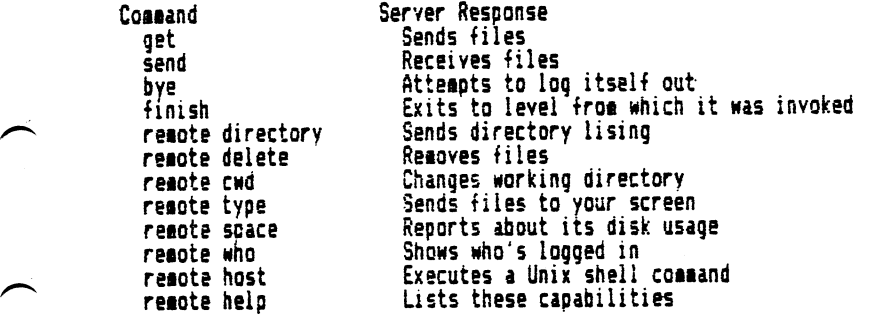

Note that the Unix Kermit server cannot always respond to <sup>a</sup> BYE coaoand. it will attent to do so using 'kill(0,9)', but this will not work on all systems or under all conditions. For instance, the C-Shell changes your process group, so that the process id of <sup>0</sup> does not refer to what you eight expect.

If the Keroit server is directed at an external line (i.e. it is in 'local mode') then the console say be used for other work if you have 'set file display off'; normally the program expects the console to be used to observe file transfers and enter status queries or interruption commands. The way to get<br>C-Kermit into background operation from interactive command level varies from system to system (e.g. on Berkeley Unix you would halt the program with ul and<br>then use the C-Shell 'bg' command to continue it in the background). The more common method is to invoke the program with the desired command line arguments, including '—q', and with <sup>a</sup> teroinating '&". "

Hhen the Unix Keroit server is given <sup>a</sup> 'repute host' cooaand, it executes it using the shell invoked upon login to the remote system, e.g. the Bourne shell<br>or the Berkeley C-Shell. Mote -- this is in distinction to the local '' shell escape, which always uses the Bourne shell; see below).

### THE 'REMOTE', 'BYE', AND 'FINISH' COMMANDS:

C-Keroit lay itself request services fro: <sup>a</sup> reaote Kermit server. In addition to the 'send' and 'get' commands, the following may also be used:

 $\ddot{\phantom{a}}$ 

remote cwd AdirectoryA If the optional reeote directory specification is included. you will be prompted on a separate line for a password, which will not echo as you type it.

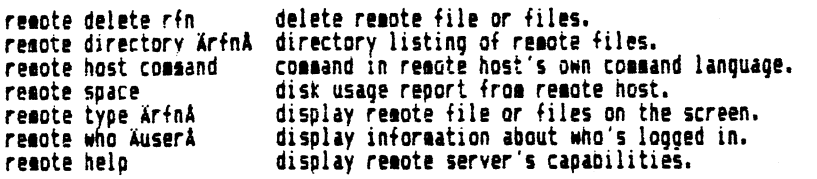

bye and finish:

When connected to a remote Kermit-server, these-commands-cause-the<br>remote-server to terminate; finish' returns it to Kermit or system cosoand level (depending on the implementation or hon the program was invoked); 'bye' also reouests it to log itself out.

### THE 'LOB' RND 'CLOSE' COHHANDS:

Syntax: log adebugging, packets, session, transactionsa A fnl A

C-Xereit's progress may be logged in various ways. The 'log' command opens a Log, the 'close' command closes it. In addition, all open logs are closed by the 'exit' and 'quit' commands. A name may be specified for a log file; if the The existence of the file is created with a default name as shown below.

iog debugging<br>This produces a voluminous log of the internal workings of C-Kermit, of use to Kermit developers or maintainers in tracking down suspected bugs in the E-Kermit program. Use of this feature dramatically slows noun the Kermit protocol. Default name: debug.log.

log packets

This produces <sup>a</sup> record of all the packets that go in and out of the comaunication port. This log is of use to Kermit maintainers who are tracxing douo protocol problems in either C-Kereit or any Kermit that C-Kernit is connected to. Default naoe: packet.log. ,

log session<br>'This log will contain a copy of everything you see on your screen during the 'connect' command, except for local messages or interaction with loca escape commands. Default name: session.log.

log transactions

The transaction log is a record of all the files that were sent or received while transaction logging was in effect. It includes time stamps and ,.a\ statistics, filenaae transformations. and records of any errors that lay have occurred.\_ The transaction log alloys you to have lonh unattended file transfer sessions without fear of missing some vital screen message. Default name: transaction.log.

The 'close' comeand explicitly closes <sup>a</sup> log, e.g. 'close debug'.

### LOCAL FILE HANAGEMENT COMMANDS:

Unix Kermit allows some degree of local file management from interactive comaand level:

directory AfnA

- Displays a listing of the names, modes, sizes, and dates of files matching<br>fn (which defaults to '#'). Equivalent to 'ls -l'.
- cwd Adirectory-nameA Changes Kérmit's working directory to the one given, or to the your default<br>directory if the directory name is omitted. Equivalent to 'cd'.

space

Display information about disk space and/or quota in the current directory and device.

! comaand

- The command is executed by the Unix shell. Use this for all other file aanagement commands. This command has certain peculiarities:
	- The Bourne shell is used.
	-
	- At least one space must separate the '!' from the shell command.<br>- A 'cd' command executed in this aanner will have no effect -- use the C-Kermit 'cud' coeeand instead.

### ' Hay <sup>21</sup> 19:22 <sup>1985</sup> ckerni.doc Page l0

 $\ddot{\phantom{a}}$ 

 $\cdots$ 

Since Kermit is designed to allow diverse systems to communicate, it is often necessary to issue special instructions to allow the grograa to adapt to peculiarities of the another system or the communication path. These instrucions are accomplished by the 'set' command. The 'show' command may be used to display current settings. Here is <sup>a</sup> brief synopsis of settings available in the current release of C-Kerait:

block-check ā1, 2, 3a<br>- Determines the level of per-packet error detection. "1" is a \_single character 6-bit checksum, folded to include the values of all bits from each character. "2" is a 2-character, 12-bit checksum. "3" is a 3-character, lb-bit cyclic redundancy check (CR6). The higher the block check, the better the error detection and correction and the higher the resulting overhead. Type <sup>l</sup> is eost coooonly used; it is supported by all Kermit iepleaentations, and it has proven adequate in eost circuestances. Types <sup>2</sup> or \_3 would be used to advantage when transierring 8-bit binary files over noisy lines.

delay <sup>n</sup> How aany 'seconds to, wait before sending\_the lirst packet after <sup>a</sup> 'send' command. Used in remote mode to give you time to escape back to your local Kermit and issue a 'receive' command. Normally 5 seconds.

duplex āfull, halfā<br>For use during 'connect'. Specifies which side is doing the echoing;<br>full' seans the other side, 'half' seans C-Kersit sust echo typein itself.

end-of-packet cc

Specifies the control character needed by the other Kerait to recognize the end of <sup>a</sup> packet. C-Kerait sends this character at the end of each pachet. Normally 13 (carriage return), which most Kermit implementations require.<br>Other Kermits require no terminator at all, still others may require a difierent terminator, like lineieed llul.

escape-character cc or use during 'connect' to get C-Kereit's attention. The escape character acts as a prefix to an 'escape command', for instance to close the connection and return to C-Kermit or Unix command level. The normal escape character is Control-Backslash (28); The escape character is also used\_ in System III/V iaplementations, to prefix interrupt commands during file transiers.

file édisplay, naaes, type, warninga Establish various file-related parameters:

display āon, offa<br>- Normally 'on'; when in local mode, display progress of file transfers on the screen (stdout), and listen to the keyboard (stdin) for inter-<br>ruptions. If off  $(-q$  on command line) none of this is done, and the file transfer may proceed in the background oblivious to any other work concurrently done at the console terainal.

names éconverted, literala

Noraally converted, which eean that outbound filenaaes have oath speciiications stripped, lowercase letters raised to upper. tildes and  $\sim$  extra periods changed to X's, and an X inserted in Front of any name that starts with period. lncoaing files have uppercase letters lowered. Literal means that none of these conversions are done; therefore, any directory path appearing in <sup>a</sup> received iile speciiication oust exist and be write-accessible. When literal naming is being used.<br>the sender should not use path names in the file specification unless the sane path exists on the target system and is writable.

type abinary, texta Normally text, which aeans that conversion is done between Unix newline characters and the carriage-return/lineieed sequences required by the canonical Kermit iile transaission foreat, and in coooon use on non-Unix svsteos. Binary deans to transait file contents without conversion. Binary t'-i' in command line notation) is necessary for binary files. and desirable in all Unix-to-Uni: transactions to cut down on overhead.

warning aon, offa<br>- Ncrnally off, which means that incoming files will silently overwrite existing files of the same name. When on ('-w' on command line) Kermit<br>will check if an arriving file would overwrite an existing file: if so, will construct a new name for the arriving file. of the form fooun,<br>where foo is the name they share and n is a "generation number": if foo exists, then the new file will be called fooul. If foo and fooul exist, the new iile will be foou2, and so on.

flow-control änone, xon/xoffa<br>- Normally xon/xoff for full duplex flow control. Should be set to 'none' if the other system cannot do xon/xoff flow control.

# handshake äxon, xoff, cr, lf, bell, esc, nonea

Noraally none. Otherwise, half-duplex coeeunication line turnaround handshaking' is done, which means Unix Kermit will not reply to a packet until<br>it has received the indicated handshake character or has timed out waiting for it.

### line Adevice-nameA

The device name for the communication line to be used for file transfer and terminal connection, e.g. /dev/ttyi3. If you specify a device name, Kermit will be in local mode, and you should remember to issue any other necessary<br>'set' commands, such as 'set speed'. If you omit the device name, Kermit will revert to its default node of operation.

modem-dialer adirect, hayes, ventela<br>The type of modem dialer on the communication line. "Direct" indicates ei-<br>ther there is no dialout modem, or that if the line reguires carrier detection to open, then 'set line' will hang waiting for an incoming call.<br>'Hayes' and 'Ventel' indicate that the subsequent 'set line' lor the -l argueentl will prepare for <sup>a</sup> subsequent 'dial' coaaand for Hayes and Ventel dialers, respectively.

packet—length n

 $\overline{\phantom{a}}$ 

 $\ddot{\phantom{a}}$ 

 $\gamma_{\perp}$  $\mathcal{L} \subset \mathcal{L}$ 

v"~

 $\rightarrow$ 

 $\bigg)$ 

Specify the aaxiouo packet length to use. dorsally 90. Shorter packet lengths can be useful on noisy lines, or with systeas or front ends or netmorks that have small buffers. The shorter the packet, the higher the overhead, but the lower the chance of a packet being corrupted by noise, and the Tess time to retransmit corrupted packets.

### pad-character cc

C-Kermit normally does not need to have incoming packets preceded with\_ pad characters. This cooaand allows C-Kermit to reguest the other Kereit to use cc as a pad character. Default cc is NUL, ASCII 0.

### padding n

How aany pad characters to ask for, noroally 0.

### parity aeven, odd, dark, space, nonea

Specify character parity for use in packets and teroinal connection, nor-aally none. lf other than none, C-Kerait will seek to use the Bth-bib prefixing mechanism for transferring B-bit binary data, which can be used<br>successfully only if the other Rermit agrees; if not, 8-bit binary data cannot be successfully transferred.

proegt AstringA<br>- The given string will be substituted for "C-Kermit>" as this program's proapt. If the string is omitted, the proapt will revert to "C-Kermit)".

speed a0, 110, 150, 300, 600, 1200, 1800, 2400, 4800, 9600a<br>- The baud rate for the external communication line. This command cannot be used to change the speed of your own console teroinal. hany Unix systems are set up in such a way that you must give this command after a 'set line' coaaand before you can use the line.

start-of-packet cc<br>The Kerait packet prefix is Control-A (1). The only reasons it should ever be changed would be: Soee piece of eguipeent soaewhere between the tno Ker- $\mathsf{ait}^-$  programs will not pass through a Control-A; or, some piece of of equipoent similarly placed is echoing its input. In the latter case, the  $\epsilon$ recipient of such an echo can change the packet prefix for outbound packets to be different from that of arriving packets, so that the echoed packets<br>will be ignored. The opposite Kerait aust also be told to change the The opposite Kerait aust also be told to change the prefix for its inbound packets. Unix Kermit presently can be told to change only its outbound packet prefix.

### tiaeout <sup>n</sup>

Horaally, each Keroit partner sets its packet tioeout interval based on what the opposite Kermit reouests. This coaaand allows you to override the normal procedure and specify a timeout interval. If you specify  $0$ , then no timeouts will occur, and Unix Kerait will wait forever for expected packets .o arrive.

### THE 'SHOW' COMMAND:

### Syntax: show iparaaeters, versionsa

The show command displays the values of all the 'set' parameters described<br>above. If you type 'show versions', then C-Kermit will display the version numbers and dates of all its internal sodules. You should use the 'show versions' conaand to ascertain\_ the vintage of your Keruit prograo before reporting probleos to Kermit aaintainers.

 $\sim$ 

### THE 'STATISTICS' CUHHAND:

The statistics command displays information about the most recent Kermit<br>protocol transaction, including file and communication line i/o, as well as<br>what encoding options were in effect (such as 8th-bit prefixing, repeat-c compression).

THE 'TAKE' AND 'ECHO' COMMANDS:

Syntax: take fnl

 $\bullet$ 

 $\ddot{\cdot}$ .

 $\ddot{\phantom{a}}$ 

The 'take' command instructs C-Kermit to execute commands from the named file.<br>The file may contain any interactive C-Kermit commands, including 'take'; com-<br>mand files may be nested to any reasonable depth. The 'echo' com

Command files are in exactly the same syntax as interactive commands. Note that this implies that if you want to include special characters like guestion mark or backslash that you would have to quote with backslash when t teractive commands, you must quote these characters the same way in command files.

Command files may be used in lieu of command macros, which have not been imple-<br>mented in this version of C-Kermit. For instance, if you commonly connect to a<br>system called 'B' that is connected to ttyh7 at 4800 baud, you file called b containing the commands

set line /dev/ttyh7 set speed 4800 echo Connecting to System B... connect

and then simply type 'take b' (or 't b' since no other commands begin with the<br>letter 't') whenever you wished to connect to system B.

For connecting to IBM mainframes, a number of 'set' commands are required; these, too, are conveniently collected into a 'take' file like this one:

set speed 1200 set parity mark set handshake xon set flow-control none set duplex half

An implicit 'take' command is executed upon your .kerarc file upon C-Kermit's initial entry into interactive dialog. The .kerarc file should contain 'set' or other commands you want to be in effect at all times. For instan as existing files -- in that case, put the command

set file warning on

in your .kerarc file.

Commands executed from take files are not echoed at the terminal. If you want to see the commands as well as their output, you could feed the command file to C-Kermit via redirected stdin, as in

'kermit < cmdfile' Errors encountered during execution of take files (such as failure to complete dial or script operations) cause termination of the current take file, popping<br>to the take file that invoked it, or to interactive level. When kerait is executed in the background, errors during execution of a take file are fatal.

### THE 'CONNECT' COMMAND:

The connect command links your terminal to another computer as if it were a loine connect command links your terminal to another computer as it it were a local<br>cal terminal to that computer, through the device specified in the most recent<br>workstation. All characters you type at your keyboard are sen available.

To get back to your own system, you must type the escape character, which is Control-Backslash (00) unless you have changed it with the 'set escape' com-<br>mand, followed by a single-character command, such as 'c' for "close connection". Single-character commands include:

Close the connection<br>Send a BREAK signal c h

 $\ddot{\phantom{0}}$ 

 $\ddotsc$  $\ddot{\phantom{a}}$ 

 $\sim$ 

- (zero) send a null  $\mathbf{0}$
- Give a status report about the connection s
- Send Control-Backslash itself (whatever you have defined the escape iiä character to be, typed twice in a row sends one copy of it).

Lowercase and control equivalents for these letters are also accepted. A space<br>typed after the escape character is ignored. Any other character will produce a been.

The connect command simply displays incoming characters on the screen. It is<br>assumed any screen control sequences sent by the host will be handled by the<br>firmware in your terminal or PC. If terminal emulation is desired, through a terminal emulation filter, e.g.

kermit -1 /dev/acu -b 1200 -c õ tek

'c' is an acceptable non-unique abbreviation for 'connect'.

THE 'DIAL' COMMAND:

Syntax: dial telephone-number-string

This comment controls dialout codens. The telephone-number-string may contain<br>modem-dialer comments, such as comment for Hayes pause, or '&' for Ventel dial-<br>tone wait and '%' for Ventel pause.

Because modem dialers have strict requirements to override the carrier-detect signal aost Unix implementations expect, the sequence for dialing is more rigid than with the rest of kerait's features.

Example one:

kerait  $-1$  /dev/cul0  $-$ b 1200 C-Kermit>set modem-dialer hayes<br>C-Kermit>dial 9,5551212 hint: abbreviate set a h Connected! hint: abbreviate c C-Kermit>connect logon, request reacte server, etc.  $C$ -Kermit $\rangle$ . C-Kerait>quit hint: abbreviate q

this disconnects modem, and unlocks line.

Example two:

```
kerait
C-Kermit>set modem-dialer ventel<br>C-Kermit>set ling /dev/cul0
C-Kermit>dial 9&5551212%
Connected!
C-Kermit> ...
```
Example three:

kerait C-Kermit>take my-dial-procedure Connected!

```
file my-dial-procedure:
set modem hayes
set line /dev/tty99<br>dial 5551212
connect
```
For Hayes dialers, two important switch settings are #1 and #6. #1 should be up so that the DTR is only asserted when the line is 'open'. #6 should be up so carrier-detect functions properly. Switches #2 (English versus di codes) and #4 (Hayes echoes aodem commands) aay be in either position.

### THE 'SCRIPT' COMMAND:

Syntax: script expect send Aexpect sendA . . .

"expect" has the syntax: expectA-send-expectA-send-expectA...AAA

This command facilitates logging into a remote system and/or invoking programs or other facilities after login on a remote system.

This login script facility operates in a manner similar to that commonly used<br>by the Unix uucp System's "L.sys" file entries. A login script is a sequence of the form:

. . I

 $\left| \right|$ 

 $\blacktriangleright$ 

 $\rightarrow$ 

 $\overline{\phantom{1}}$ 

### expect send Nexpect sendA . . .

where expect is a prompt or message to be issued by the remote site, and send is the string (names, numbers, etc) to return. The send may also be the keyword EDT, to send Control-D, or BREAK to send <sup>a</sup> break signal. Letters in send nay be preiixed by 'u' to send special characters. These are:

```
, and \bar{\bf u} {\bf b} backspace
              us space
uq '.'ltrapped by Keroit's cooaano interpreter)
              in lineieed
              ur carriage return
              ut tab
              \bar{u}' single quote
              üü tilde<br>ü" doubl
                  double quote
              uc don't append a carriage return
              uokoka
```
an octal character

As with some uucp systems, sent strings are followed by ur unless they have a uc.

Only the last 7 characters in each expect are matched. A null expect, e.g.  $i0$ or two adjacent dashes, causes a short delay before proceeding to the next send sequence. <sup>A</sup> null expect always succeeds.

As with uucp, if the expect string does not arrive, the script attempt fails. if you expect that <sup>a</sup> sequence sight not arrive, as with uucp, conditional sequences may be expressed in the fora:

-send-expectA-send-expectA...AA

where dashed sequences are followed as long as previous expects fail.

Expect/send transactions can be easily be debugged by logging transactions. This records all exchanges, both expected and actual.

lute that '6' characters in login scripts, as in any other C-Kerait interactive coaaands, oust be doubled up.

### Example one:

Using <sup>a</sup> nodes, dial <sup>a</sup> unix host site. Expect 'login' i...ginl, and ii it doesn't cone. siaply send <sup>a</sup> null string with <sup>a</sup> ur. (Sosa Unixes require either an EUT or a BREAK instead of the null sequence, depending on the particular<br>site's 'logger' program.) After providing user id and password. respond 'x' to site s 'iogger' program.) After providing user id and password, respond x to<br>a question-mark prompt, expect the Bourne shell 'Q' prompt (and send return if<br>it doesn't arrive). Then cd to directory kerait, and run the progr "wersit", entering the interactive connect state after wermit is loaded.

```
set nodes-dialer ventel
set line /devitty77
set baud 1200 in de soudier de la constantin de la constantin de la constantin de la constantin de la constantin
dial 926551212
script gin:--gin:--gin: saith ssword: aysecret ūq x X--X
            cduskerait Q wernit
```
connect

Example two:

Using <sup>a</sup> nodes, dial the Telenet network. This network expects three returns with slight delays between then. These are sent following null expects. The single return is here sent as <sup>a</sup> null string, with <sup>a</sup> return appended by deiault. Four returns are sent to be safe betore looting for the prompt. Then the telenet id and password are entered. Then telenet is instructed to connect to <sup>a</sup> host site (c l234§l. The host has <sup>a</sup> data switch, and to 'which systeo' it responds 'nynost". This is followed by <sup>a</sup> TOPS-20 logon, and <sup>a</sup> request to load Kermit, set even parity, and enter the server mode. Files are then exchanged. The commands are in a take file. The login command is split onto two lines for<br>readability, though it is a single long line in the take file.

```
set modem-dialer hayes
set line /dev/cul0
set baud 1200
dial 9,555l2l2
set_parity even
script uu d0 no 30 uu d0 i0 d0 e--e--e idusaaOuil22 = 002211 e
    cusl2§45 vsteg-cs1234S-ysteo oyhost e joeussecret e kerait
    7 setusparityuseven > server
send some.stuff
get some.otherstuff
bye
quit
```
**.**  $\bullet$  . O

'

Since these commands may be executed totally in the background, they can also be scheduled. A typical shell script, which might be scheduled by cron, would be as follows (csh used for this example):

s<br>Skeep trying to dial and log onto reaote host and exchange files<br>Swait 10 minutes before retrying if dial or script fail.

```
4
. while l l l
                      kerait < tonight.cmd &
                      if <math>l</math> is <math>k</math>sleep 600
              end
```
File tonight.cad eight have two takes in it, for exaaple, one to take <sup>a</sup> file with the set modem, set line, set baud, dial, and script, and a second take of<br>a file with send/get commands for the remote server. The last lines of tonight.c|d should he <sup>a</sup> bye and <sup>a</sup> quit.

THE 'HELP' CUHHAND:

Syntax: help or: help teyuord or: help aset, reaotea keyword

Brief help eessages or eenus are always available at interactive cosnand level by typing <sup>a</sup> question sari at any point. <sup>A</sup> slightly sore verbose fora oi help e. is available through the 'help' coaaand. The 'help' coaoand with no arguaents prints a brief suseary of how to enter commands and how to get further help. 'help' nay be followed by one of the top-level C-Kerait coesand keyuords,\_ such as 'sendf, to request iniorsation about <sup>a</sup> coaoand. Coeeands such as 'set' and 'resote' have <sup>a</sup> further level of help. Thus you say type 'help'. 'help set'. gr 'help set parity'; each will provide a successively sore detailed level of help.

### THE 'EXIT' AND 'QUIT' COHHANDS:

These two commands are identical. Both of them do the following:

- Atteapt to insure that the terainal is returned to normal.<br>– Relinquish access tg\_any communication line assigned via 'set line'. - Close any open log files.
- 
- Relinquish any uucp\_and\_oultiuser locks on the coneunicatiohs line. Hang up the nodes, if the coaeunications line supports data terainal ready.

After exit from C-Kermit, your default directory will be the same as when you started the prograe. The 'exit' connand is issued ieplicitly ahenever C-Kerait halts normally, e.g. after a command line invocation, or after certain kinds of interruptions.

1.4. C—Kernit under Berkeley or System lll/V Unix:

C-Kerait nay be interrupted at coseand level or during file transfer by 'typing Control-C. The program will perform its normal exit function, restoring the terminal. If a program will perform was in progress, an error packet will be sent to the opposite Kermit so that it can terminate cleanly.

> C-Kermit may be invoked in the background ("4" on shell command line). If a background process is fkilled', the user will have to oanually reeove any lock file and nay need to restore the nodes. This is because the kill signal  $(kill(x,9))$  cannot be trapped by Kerait.

> During execution of a system command, C-Kermit can often be returned to command<br>level by typing a single Control-C. (With System III/V, the usual interrupt function (often the DEL key) is replaced by Control-C.) On detecting<br>Control-C, C-Kermit takes its normal exit, removing lock-files and restoring the communication line, sodem, and/or console terminal.

Under Berkeley Unix only:

C-Kernit nay also be interrupted by UZ to out the process in the bact-ground. ln this case the terninal is not restored. You will have to\_ type control-J followed by 'reset' followed by another Control-J to get your terminal back to normal. C—Kerait can be halted in <sup>a</sup> siailar aanner by typing Control-

Backslash, except that instead of moving it to the background, a core dump is produced.

Under System Ill/V Unix:

The Control-o character (or whatever control character has been selected<br>via 'set escape') at the C-Kermit command level is ignored; it is trapped and will not core-duap or interrupt Kerait.

 $\bullet$ 

Control-C, Control-Z, and Control-ö lose their normal functions during terminal connection and also during file transfer when the controlling tty line is being used for packet i/o.

The BSD implementation of C-Kermit has code to take advantage of a special non-<br>standard kermal-mode line driver, which boosts the speed of packet i/o sig-<br>nificantly. The problem is that "raw" mode, needed for packet i/o, take place with process wakeup only upon receipt of a linefeed. The Berknet<br>driver, unfortunately, strips off the high order bit of each character and does<br>not allow the line terminator to be specified. The modification al

The System III/V implementation uses regular kernel drivers, but "gulps" rawmode input in large blocks, thus overcomming the usual system call overheads.

If you are running C-Kermit in "quiet mode" in the foreground, then interrupt-<br>ing the program with a console interrupt like Control-C will not restore the<br>terminal to normal conversational operation. This is because the s work in the foreground.

If C-Kermit is run in the background ("&" on shell command line), then the in-<br>terrupi signal (Control-C) (and System III/V quit signal) are ignored. This<br>prevents an interrupt signal intended for a foreground job (say a c from being trapped by a background Kermit session.

1.5. C-Kermit on the DEC Pro-3xx with Venix 1.0

The DEC Professional 300 series are PDP-11/23 based personal computers. Venix<br>1.0 is a Unix v7 derivative. It should not be confused with Venix 2.0, which<br>resembles ATT System V. C-Kermit runs in local mode on the Pro-3xx from the console; the default device is /dev/coml. When connected to a remote<br>system (using C-Kermit's 'connect' command), Pro/Venix itself (not Kermit) provides VT52 terminal emulation.

During file transfer, the interruption and status commands<br>Control-F, etc) are not available. (Control-A,

1.6. C-Kermit Restrictions and Known Bugs

- When filename collision avoidance ("warning") is 1. File renaming: selected, C-Kermit constructs unique names by appending a generation<br>number to the end of the file name. Currently, no checking is done to ensure that the result is still within the maximum length for a file name.
- 2. UUCP line locking: C-Kermit locks lines, to prevent UUCP and mul-<br>tiuser conflicts, when it first opens a communications line. This<br>occurs either when 'set line' is issued, or if the '-l'argument is<br>used, when the first that the service product of the service contract the service of the service in the service of the service is released when returning to the shell. Locking is not needed, or used, if consumications occur over the local term
- 3. Removing stale lock files: For various reasons, lock files sometimes get left about after uuch or C-Kermit activities. (The most common reason is that the uuch or C-Kermit activities. (The most common reason is that the uuch or C-Kermit activity was "killed" by a shell command.) If th

Uucp supports a function, called uuclean, which is customarily used<br>to remove these files after a predetermined age. If in doubt about<br>a lock file on the dial-out line you need, contact your system's operator.

4. Modes controls: If connection is made over a communication line<br>(rather than on the controlling terminal line), and that line has anden controls, (e.g. data terminal ready and carrier detection<br>implementation), returning to the shell level will disconnect the<br>conversation. In that case, one should use interactive ande commands, and avoid use of piped shell-level operation (also see 'set  $\ddot{\phantom{a}}$ 

- 5. Login Scripts: The present login scripts implementation follows the<br>Unix conventions of uucp's "L.sys" file, rather than the normal Ker-<br>mit "INPUT/OUTPUT" style. Volunteers have indicated an intent to<br>implement the Ker others may be implemented in the future as needed.
- 6. Dial-out vs dial-in communications lines C-Kermit requires a dial-out line for the "set line" or "-1" options. Most systems have some lines dedicated to dial-in, which they enable "loggers" on, and some lines available for dial-out. Where a line aust be shared be-<br>tween dial-in and dial-out, several options are available (though<br>they are, strictly speaking, outside the pervue of C-Kermit).

A simple shell program can be used to change directionality of the<br>line if your Unix has the enable(8) and disable(8) coesands. In<br>that case, the shell program could "grep" a "who" to see if anybody<br>is logged onto the des

If your Unix lacks the enable (8) and disable (8) commands, another It your URIX lacks the enable to and disable to reaching the common technique works if your system supports the *A* shell program could call up an awk program to find the line in the *A* shell program could call up an awk

7. Using C-Kermit on Local Area Networks: C-Kermit can successfully operate at speeds up to 9600 baud over LANS. Testing has, however,<br>shown that most processors, whether PC/XTs with PC/IX, or Vaxes,<br>need flow control at these rates. A command, "set flow x" should be issued to each end of this form of connection.

If the LAN is the sort with an interface card (or box, like the<br>Sytek), then the interface card/box eust be programmed to handle the<br>flow control characters (xon and xoff) at the card/box level (rather<br>than forwarding the other end, after packetization, until long after the receive buffer has been overrun.

- 8. Resetting terminal after abnormal termination or kill: When C-Kermit terminates abnormally (say, for example, by a kill command issued by the operator) the user say we example, wy a will cumsum issued by<br>the operator) the user say need to reset the terminal state. If<br>comands do not seem to be accepted at the shell prompt, try<br>Control-J "stty sane" Control-J there.
- 9. Reacte host commands may time-out on lengthy activity: Using<br>"remote host" to instruct the C-Kermit server to invoke Unix func-<br>tions (like "make") that might take a long time to produce output can cause timeout conditions.
- 10. PC/IX Login Scripts -- Unfound Bug: Though login scripts appear to work properly on most processors, in the case of the PC/XT with PC/IX, it appears that longer scripts need to be broken up into shorter scripts (invoked sequentially from the take file). This is<br>because the portion of the script handler which checks if an operation timed out seems to leave the processor in a strange state (i.e. huno).

## UNIX KERNIT

### \*\*\*\*\*\*\*\*

This document is formatted as an ordinary, plain text ASCII disk file. Typeset copies are available in the Kermit User Guide from Columbia University. Changes should be made to CKUKER.HSS. \*\*\*\*\*\*\*

ج و الرابط الحسن العالم التي ينتشر العالمي التي تعالى التي تعالى التي يعتبر التي تعالى التي تعالى العالمي المس

Program: Frank da Cruz, Bill Catchings, Jeff Damens, Columbia University; Herm Fischer, Encino CA; contributions by many others.

Language: <sup>C</sup> Documentation:

Frank da Cruz, Herm Fischer Version: 4E(068) Date: January 24, 1988

C—Kermit is an implementation of Kermit, written modularly and transportably in C. The protocol state transition table is written in wart, <sup>a</sup> (non-proprietary) lex-like preprocessor for C. System-dependent primitive functions are isolated into separately compiled modules so that the program should be easily -portable among Unix systems and also to non-Unix systems that have <sup>C</sup> compilers, such as VAX/VHS, Data General ADS/VS, Apollo Aegis, the Apple Macintosh, and the Commodore Amiga. This document applies to Unix implementations of C-Kermit, and in most ways also to the VHS, Data General, and other implementations.

Unix Kermit Capabilities At <sup>A</sup> Glance:

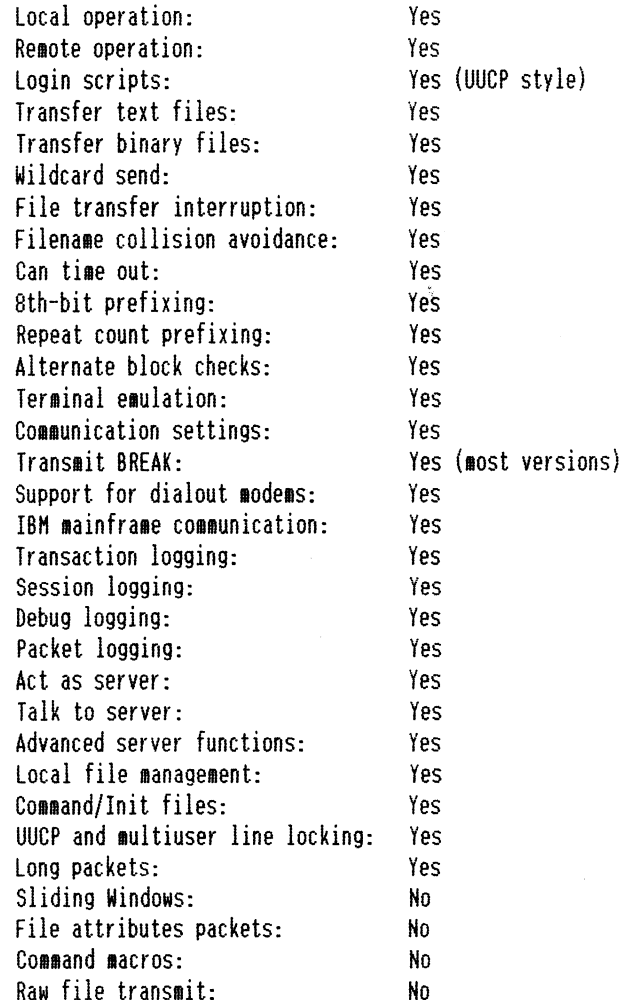

All numbers in the C-Kermit documentation are decimal unless noted otherwise.

~.

C-Kermit provides traditional Unix command line operation as well as interactive command prompting and execution. The command line options provide access to <sup>a</sup> basic subset of C-Kermit's capabilities; the interactive command set is far richer.

On systems with dialout modems, C-Kermit's command file and login script facilities provide <sup>a</sup> counterpart to UUCP for file transfer with non-UNIX operating systems, including the use of scheduled (e.g. late night) unattended operation.

### 1.1. The Unix File System

Consult your Unix manual for details about the file system under your version of Unix. In general, Unix files have lowercase names, possibly containing one or more dots or other special characters. Unix directories are tree-structured. Directory levels are separated by slash  $('')'$  characters. For example,

### /usr/foo/bar

denotes the file bar in the directory /usr/foo. Alphabetic case is significant in Unix file and directory names, i.e. "a" is <sup>a</sup> different file {or directory) from "A". Wildcard or "meta" characters allow groups of files to be specified. "\*" matches any string; "?" matches any single character.

When C-Kermit is invoked with file arguments specified on the Unix command line, the Unix shell (Bourne Shell, C-Shell, K-Shell, etc) expands the meta characters itself, and in this case <sup>a</sup> wider variety is available. For example,

### kermit -s "/ck[uvm]\*.{upd,bwr}]

is expanded by the Berkeley C-Shell into <sup>a</sup> list of all the files in the user's home directory ("/) that start with the characters "ck", followed by <sup>a</sup> single /,.\ character "u", "v", or "m", followed by zero or more characters, followed by <sup>a</sup> dot, followed by one of the strings "upd" or "bwr". Internally, the C-Kermit program itself expands only the "\*" and "?" meta characters.

> Unix files are linear (sequential) streams of 8-bit bytes. Text files consist of 7-bit ASCII characters, with the high-order bit off (0), and lines separated by the Unix newline character, which is linefeed (LF, ASCII 10). This distinguishes Unix text files from those on most other ASCII systems, in which lines are separated by <sup>a</sup> carriage-return linefeed sequence (CRLF, ASCII 13, followed by linefeed, ASCII 10). Binary files are likely to contain data in the high bits of the file bytes, and have no particular line or record structure.

> when transferring files, C-Kermit will convert between upper and lower case filenames and between LF and CRLF line terminators automatically, unless told to do otherwise. when binary files must be transferred, the program must be instructed not to perform LF/CRLF conversion (-i on the command line or "set file type binary" interactively; see below).

### 1.2. File Transfer

If C-Kermit is in local mode, the screen (stdout) is continously updated to show the progress of the file transer. <sup>A</sup> dot is printed for every four data packets, other packets are shown by type:

I Exchange Parameter Information <sup>R</sup> Receive Initiate

<sup>S</sup> Send Initiate <sup>F</sup> File Header <sup>C</sup> Generic Server Command <sup>C</sup> Remote Host Command <sup>N</sup> Negative Acknowledgement (NAK) <sup>E</sup> Fatal Error I Indicates <sup>a</sup> timeout occurred <sup>Q</sup> Indicates <sup>a</sup> damaged, undesired, or illegal packet was received <sup>Z</sup> Indicates <sup>a</sup> packet was retransmitted '

You may type certain "interrupt" commands during file transfer:

Control-F: Interrupt the current File, and go on to the next (if any). Control—B: Interrupt the entire Batch of files, terminate the transaction. Control-R: Resend the current packet Control-A: Display <sup>a</sup> status report for the current transaction.

Ihese interrupt characters differ from the ones used in other Kermit implementations to avoid conflict with commonly used Unix shell interrupt characters. With Version 7, System III, and System V implementations of Unix, interrupt commands must be preceeded by the 'connect' escape character (e.g. normally- $\langle \rangle$ ). Ctrl-F and Ctrl—B are effective only during the transfer of data (D) packets, and cannot be used to interrupt <sup>a</sup> transfer that has not yet reached that stage.

CAUTION: If Control-F or Control-B is used to cancel an incoming file, and <sup>a</sup> file of the same name previously existed, and the "file warning" feature is not enabled, then the previous copy of the file will disappear.

EMERGENCY EXII: Uhen running Unix Kermit in remote mode, if you have started <sup>a</sup> protocol operation (sending or receiving <sup>a</sup> file, server command mait, etc), you will not be able to communicate with the terminal in the normal way. In particular, you cannot stop the protocol by typing the normal Unix interrupt characters, since the terminal has been put in "raw mode". If you need to regain control quickly ~~ for instance, because the protocol is stuck -- you can type two Control-C's directly to the Unix Kermit program ("connect" first if necessary):

Control-C Control-C

This will cause the program to exit and restore the terminal to normal.

1.3. Command Line Operation

The C~Kermit command line syntax conforms to the Proposed Syntax Standards for Unix System Commands put forth by Kathy Hemenway and Helene Armitage of AI&I Bell Laboratories in Unix/World, Vol.1, No.3, I984. The rules that apply are:

- Command names must be between <sup>2</sup> and <sup>9</sup> characters ("kermit" is 6).
- Command names must include lower case letters and digits only.
- An option name is <sup>a</sup> single character.
- $-$  Options are delimited by  $-$ .
- Options with no arguments may be grouped (bundled) behind one delimiter.
- Option-arguments cannot be optional.
- Arguments immediately follow options, separated by whitespace.
- <sup>~</sup> Ihe order of options does not matter.
- '—' preceded and followed by whitespace means standard input.

<sup>A</sup> group of bundled options may end with an option that has an argument.

The following notation is used in command descriptions:

- fn <sup>A</sup> Unix file specification, possibly containing the "wildcard" characters '\*' or '?' ('\*' matches all character strings, '?' matches any single character).
- fnl <sup>A</sup> Unix file specification which may not contain '\*' or '?'.
- rfn <sup>A</sup> remote file specification in the remote svstem's own syntax, which may denote <sup>a</sup> single file or <sup>a</sup> group of files.
- rfnl <sup>A</sup> remote file specification which should denote only <sup>a</sup> single file.
- <sup>n</sup> <sup>A</sup> decimal number between 0 and 94.
- <'.\ <sup>c</sup> <sup>A</sup> decimal number between <sup>0</sup> and <sup>127</sup> representing the value of an ASCII character.
- cc <sup>A</sup> decimal number between <sup>0</sup> and 31, or else exactly 127, representing the value of an ASCII control character.
- [ ] Any field in square braces is optional.

{x,y,z} Alternatives are listed in curly braces.

 $C$ -Kermit command line options may specify any combination of actions and settings. If C—Kermit is invoked with <sup>a</sup> command line that specifies no actions, then it will issue <sup>a</sup> prompt and begin interactive dialog. Action options specify either protocol transactions or terminal connection.

~s fn Send the specified file or files. If fn contains wildcard (meta) characters, the Unix shell expands it into <sup>a</sup> list. If fn is '-' then kermit sends from standard input, which may come from <sup>a</sup> file:

hermit -s - <sup>&</sup>lt; foo.bar

or a parallel process:

ls —l <sup>l</sup> grep christin <sup>i</sup> hermit ~s -

You cannot use this mechanism to send terminal typein. If you want to send a file whose actual name is "-" you can precede it with a path name, as in

kermit -s ./-

- -r Receive <sup>a</sup> file or files. wait passively for files to arrive.
- -k Receive (passively) <sup>a</sup> file or files, sending them to standard output. This option can be used in several ways:

hermit -k Displays the incoming files on your screen; to be used only in "local mode" (see below).

- kermit ~k ) fnl Sends the incoming file or files to the named fiie, fnl. If more than one file arrives, all are concatenated together into the single file fnl.
- kermit -k <sup>l</sup> command Pipes the incoming data (single or multiple files) to the indicated

command, as in

kermit -k <sup>i</sup> sort <sup>&</sup>gt; sorted stuff

—a fnl If you have specified <sup>a</sup> file transfer option, you may give an alternate name for <sup>a</sup> single file with the -a ("as") option. For example,

kermit -s foo -a bar

sends the file foo telling the receiver that its name is bar. If more than one file arrives or is sent, only the first file is affected by the -a option:

kermit -ra baz

stores the first incoming file under the name baz.

-x Begin server operation. Hay be used in either local or remote mode.

Before proceeding, <sup>a</sup> few words about remote and local operation are necessary. B-Kermit is "local" if it is running on PC or workstation that you are using directly, or if it is running on <sup>a</sup> multiuser system and transferring files over an external communication line -~ not your job's controlling terminal or console. C—Kermit is remote if it is running on <sup>a</sup> multiuser system and transferring files over its own controlling terminal's communication line (normally  $/$ dev $/$ tty), connected to your PC or workstation.

If you are running C-Kermit on a PC, it is normally used in local mode, with the "back port" designated for file transfer and terminal connection. If you are running C—Kermit on <sup>a</sup> multiuser (timesharing) system, it is in remote mode unless you explicitly point it at an external line for file transfer or terminal connection. The following command sets C-Kermit's "mode":

-1 dev Line -- Specify <sup>a</sup> terminal line to use for file transfer and terminal connection, as in

kermit  $-1$  /dev/ttyi5

 $\rightarrow$ 

when an external line is being used, you will also need some additional options for successful communication with the remote system:

-b n Baud -- Specify the baud rate for the line given in the -l option, as in

kermit  $-1$  /dev/ttyi5  $-b$  9600

This option should always be included with the -l option, since the speed of an external line is not necessarily what you expect.

- -p <sup>x</sup> Parity -— e,o,m,s,n (even, odd, mark, space, or none). If parity is other than none, then the Bth-bit prefixing mechanism will be used for transferring B-bit binary data, provided the opposite Kermit agrees. The default parity is none.
- -t Specifies half duplex, line turnaround with XON as the handshake character.

The following commands may be used only with <sup>a</sup> C-Kermit which is local either by default or else because the -l option has been specified.

—g rfn Actively request <sup>a</sup> remote server to send the named file or files; rfn is <sup>a</sup> file specification in the remote host's own syntax. If fn happens to contain any special shell characters, like space,  $'$ \*', '[', etc, these must be quoted, as in

 $kermit -q x$ <sup>\*</sup>.

or

 $\rightarrow$ 

»-~

kermit -g "profile exec"

 $\overline{\phantom{0}}$ 

-f Send <sup>a</sup> 'finish' command to <sup>a</sup> remote server.

- —c Establish <sup>a</sup> terminal connection over the specified or default communication line, before any protocol transaction takes place. Get back to the local system by typing the escape character (normally Control-Backslash) followed by the letter 'c'.
- -n Like -c, but after <sup>a</sup> protocol transaction takes place; -c and -n may both be used in the same command. The use of -n and —c is illustrated

If the other Kermit is on a remote system, the  $-l$  and  $-b$  options should also be included with the -r, —k, or -s options.

Several other command-line options are provided:

- ~i Specifies that files should be sent or received exactly "as is" with no conversions. This option is necessary for transmitting binary files. It may also be used in Unix-to-Unix transfers (it must be given to both Unix Kermit programs), where it will improve performance by circumvent ing the normal text-file conversions, and will allow mixture of text and binary files in <sup>a</sup> single file group.
- -w Hrite-Protect —- Avoid filename collisions for incoming files.
- -e <sup>n</sup> Extended packet length -- Specify that C~Kermit is allowed to receive packets up to length n, where <sup>n</sup> may be between 10 and some large number, like 1000, depending on the system. The default maximum length for received packets is 90. Packets longer than <sup>94</sup> will be used only if the other Kermit supports, and agrees to use, the "long packet" protocol extension.
- —q Quiet -- Suppress screen update during file transfer, for instance to allow <sup>a</sup> file transfer to proceed in the background.
- -d Debug -- Record debugging information in the file debug log in the current directory. Use this option if you believe the program is misbehaving, and show the resulting log to your local Kermit maintainer.
- —h Help -- Display <sup>a</sup> brief synopsis of the command line options.

The command line may contain no more than one protocol action option.

Files are sent with their own names, except that lowercase letters are raised to upper, pathnames are stripped off, certain special characters like  $(1^{\infty})$  and  $'$  \*') are changed to 'X', and if the file name begins with a period, an 'X' is inserted before it. Incoming files are stored under their own names except that uppercase letters are lowered, and, if -w was specified, <sup>a</sup> "generation number" is appended to the name if it has the same name as an existing file which would otherwise be overwritten. If the -a option is included, then the same rules apply to its argument. The file transfer display shows any transformations performed upon filenames.

During transmission, files are encoded as follows:

- <sup>~</sup> Control characters are converted to prefixed printables.
- Sequences of repeated characters are collapsed via repeat counts, if the other Kermit is also capable of repeated-character compression.
- If parity is being used on the communication line, data characters with the 8th (parity) bit on are specially prefixed, provided the other Kermit is capable of Bth-bit prefixing; if not, 8-bit binary files cannot be successfully transferred.
- Conversion is done between Unix newlines and carriage-return—linefeed sequences unless the -i option was specified.

Command Line Examples:

 $\rightarrow$ 

A

 $\blacktriangleright$ 

 $\overline{\phantom{1}}$ 

```
kermit -l /dev/ttyi5 -h 1200 -on -r
```
This command connects you to the system on the other end of ttyi5 at <sup>1200</sup> baud, where you presumably log in and run Kermit with <sup>a</sup> 'send' command. After you escape back, C-Kermit waits for <sup>a</sup> file (or files) to arrive. when the file transfer is completed, you are reconnected to the remote system so that you can logout.

kermit ~l /dev/ttyid -b <sup>1800</sup> ~cntp <sup>m</sup> -r —a foo

This command is like the preceding one, except the remote system in this case uses half duplex communication with mark parity. The first file that arrives is stored under the name foo.

```
kermit -1 /dev/ttyi6 -b 9600 -c ; tek
```
This example uses Kermit to connect your terminal to the system at the other end of ttyid. The C-Kermit terminal connection does not provide any particular terminal emulation, so C~Kermit's standard i/o is piped through <sup>a</sup> (hypothetical) program called tek, which performs (say) Tektronix emulation.

kermit ~l /dev/ttyia —b 9600 -nf

This command would be used to shut down <sup>a</sup> remote server and then connect to the remote system, in order to log out or to make further use of it. The -n option is invoked after -f (-c would have been invoked before).

kermit -l /dev/ttyia -b <sup>9500</sup> -qg foo.\\* &

This command causes C-Kermit to be invoked in the background, getting a group of files from <sup>a</sup> remote server (note the quoting of the '\*' character}. No display occurs on the screen, and the keyboard is not sampled for interruption commands. This allows other work to be done while file transfers proceed in the background.

kermit -l /dev/ttyi6 -b 9600 -g foo.\\* > foo.log < /dev/null &

This command is like the previous one, except the file transfer display has been redirected to the file foo.log. Standard input is also redirected, to prevent C-Kermit from sampling it for interruption commands.

### Kermit -iwx

This command starts up C-Kermit as <sup>a</sup> server. Files are transmitted with no newline/carriage-return-linefeed conversion; the -i option is necessary for binary file transfer and recommended for Unix—to-Unix transfers. Incoming files that have the same names as existing files are given new, unique names.

Kermit ~l /dev/ttyié -b 9600

This command sets the communication line and speed. Since no action is specified, C-Kermit issues <sup>a</sup> prompt and enters an interactive dialog with you. Any settings given on the command line remain in force during the dialog, unless explicitly changed.

### kermit

This command starts up Kermit interactively with all default settings.

The next example shows how Unix Kermit might be used to send an entire directory tree from one Unix system to another, using the tar program as Kermit's standard input and output. On the orginating system, in this case the remote, type (for instance):

### tar cf - /usr/fdc  $\frac{1}{2}$  kermit -is -

This causes tar to send the directory /usr/fdc (and all its files and all its subdirectories and all their files...) to standard output instead of to <sup>a</sup> tape; kermit receives this as standard input and sends it as a binary file. On the receiving system, in this case the local one, type (for instance);

Kermit -il /dev/ttyi5 -b <sup>9600</sup> ~k <sup>l</sup> tar xf -

Kermit receives the tar archive, and sends it via standard output to its own copy of tar, which extracts from it <sup>a</sup> replica of the original directory tree.

<sup>A</sup> final example shows how <sup>a</sup> Unix compression utility might be used to speed up Kermit file transfers:

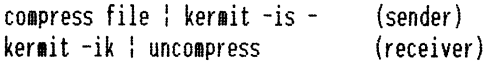

### Exit Status Codes:

Unix Kermit returns an exit status of zero, except when <sup>a</sup> fatal error is encountered, where the exit status is set to one. with background operation (e.g., '&' at end of invoking command line) driven by scripted interactive commands (redirected standard input and/or take files), any failed interactive command (such as failed dial or script attempt) causes the fatal error exit.

### 1.4. Interactive Operation

C~Kermit's interactive command prompt is "C—Kermit>". In response to this prompt, you may type any valid interactive C-Kermit command. C-Kermit executes the command and then prompts you for another command. The process continues

A

A

 $\overline{\phantom{0}}$ 

until you instruct the program to terminate.

Commands begin with <sup>a</sup> keyword, normally an English verb, such as "send". You may omit trailing characters from any keyword, so long as you specify suf~ ficient characters to distinguish it from any other keyword valid in that field. Certain commonly-used keywords (such as "send", "receive", "connect") aiso have special non-unique abbreviations ("s" for "send", "r" for "receive", "c" for "connect").

Certain characters have special functions during typein of interactive commands;

- Question mark, typed at any point in a command, will produce a message explaining what is possible or expected at that point. Depending on the context, the message may be a brief phrase, a menu of keywords, or <sup>a</sup> list of files.
- ESC (The Escape or Altmode key) —- Request completion of the current keyword or filename, or insertion of <sup>a</sup> default value. The result will be <sup>a</sup> beep if the requested operation fails.
- DEL (The Delete or Rubout key) -- Delete the previous character from the command. You may also use BS (Backspace, Control-H) for this function.
- $\gamma$ W (Control-W) -- Erase the rightmost word from the command line.
- "U (Control—U) -- Erase the entire command.
- $\hat{R}$  (Control-R) -- Redisplay the current command.
- SP (Space) -— Delimits fields (keywords, filenames, numbers) within <sup>a</sup> command. HT (Horizontal Tab) may also be used for this purpose.
- CR (Carriage Return) -~ Enters the command for execution. LF (Linefeed) or FF (formfeed) may also be used for this purpose.
- \ (Backslash) -- Enter any of the above characters into the command, literally. To enter <sup>a</sup> backslash, type two backslashes in <sup>a</sup> row (\\). <sup>A</sup> backslash at the end of <sup>a</sup> command line causes the next line to be treated as a continuation line; this is useful for readability in command files, especially in the 'script' command.
- "Z (Control—Z) -- On systems (like Berkeley Unix, Ultrix) with job control, suspend Kermit, i.e. put it into the background in such <sup>a</sup> way that it can be brought back into the foreground (e g. with an 'fg' shell command) with all its settings intact.

You may type the editing characters (DEL, ^W, etc) repeatedly, to delete all the way back to the prompt. No action will be performed until the command is entered by typing carriage return, linefeed, or formfeed. If you make any mis takes, you will receive an informative error message and <sup>a</sup> new prompt -- make liberal use of '?' and ESE to feel your way through the commands. One important command is "help" -- you should use it the first time you run C-Kermit.

<sup>A</sup> command line beginning with <sup>a</sup> percent sign "Z" is ignored. Such lines may be used to include illustrative commentary in Kermit command dialogs.

Interactive C~Kermit accepts commands from files as well as from the keyboard. when you start C-Kermit, the program looks for the file .kermrc in your home or current directory (first it looks in the home directory, then in the current one) and executes any commands it finds there. These commands must be in interactive format, not Unix command-line format (the initialization file is not

processed if you invoke Kermit with command~line action arguments, such that it does not enter interactive dialog). <sup>A</sup> "take" command is also provided for use at any time during an interactive session, to allow interactive-format commands to be executed from <sup>a</sup> file; command files may be nested to any reasonable depth.

Here is a brief list of C-Kermit interactive commands: Z Comment ! Execute <sup>a</sup> Unix shell command, or start <sup>a</sup> shell. bye Terminate and log out <sup>a</sup> remote Kermit server. close Close <sup>a</sup> log file. connect Establish <sup>a</sup> terminal connection to <sup>a</sup> remote system. cud Change Working Directory. dial Dial <sup>a</sup> telephone number. directory Display <sup>a</sup> directory listing. echo Display arguments literally. exit Exit from the program, closing any open files. finish Instruct <sup>a</sup> remote Kermit server to exit, but not log out. get Get files from a remote Kermit server.<br>help Display a help message for a given command. lo<sup>g</sup> Open <sup>a</sup> log file -~ debugging, packet, session, transaction. quit Same as 'exit'. receive Passively wait for files to arrive. remote Issue file management commands to <sup>a</sup> remote Kermit server. script Execute <sup>a</sup> login script with <sup>a</sup> remote system. send Send files. server Begin server operation. set Set various parameters. show Display values of 'set' parameters. space Display current disk space usage. statistics Display statistics about most recent transaction. take Execute commands from <sup>a</sup> file. The 'set' parameters are: block-check Level of packet error detection. delay How long to wait before sending first packet. duplex Specify which side echoes during 'connect'. escape-character Prefix for "escape commands" during 'connect'. file Set various file parameters. flow-control Communication line full-duplex flow control. handshake Communication line half-duplex turnaround character. incomplete Disposition for incompletely received files. line Communication line device name. modem-dialer Type of modem-dialer on communication line. parity Communication line character parity. prompt The C-Kermit program's interactive command prompt. receive Parameters for inbound packets. retry Packet retransmission limit. send Parameters for outbound packets. speed Communication line speed. terminal Terminal parameters. The 'remote' commands are: cud Change remote working directory. delete Delete remote files. directory Display <sup>a</sup> listing of remote file names. help Request help from <sup>a</sup> remote server. host <sup>A</sup> command to the remote host in its own command language. space Display current disk space usage on remote system. type Display <sup>a</sup> remote file on your screen. who Display uho's logged in, or get information about <sup>a</sup> user.

Most of these commands are described adequately in the Kermit User Guide or the Kermit book. Special aspects of certain Unix Kermit commands are described below.

### THE 'SEND' COMMAND

Syntax: send fn - or - send fnl rfnl

Send the file or files denoted by fn to the other Kermit, which should be running as <sup>a</sup> server, or which should be given the 'receive' command. Each file is sent under its own name (as described above, or as specified by the 'set file names' command). If the second form of the 'send' command is used, i.e. with fnl denoting <sup>a</sup> single Unix file, rfnl may be specified as <sup>a</sup> name to send it un der. The 'send' command may be abbreviated to 's', even though 's' is not a unique abbreviation for <sup>a</sup> top-level B~Kermit command.

The wildcard (meta) characters '\*' and '?' are accepted in fn. If '?' is to be included, it must be prefixed by '\' to override its normal function of provid-<br>ing help. "\*' matches any string, '?' matches any single character. Other "\*' matches any string, '?' matches any single character. Other notations for file groups, like '[a-z]og', are not available in interactive commands (though of course they are available on the command line). When fn contains '\*' or '?' characters, there is <sup>a</sup> limit to the number of files that can be matched, which varies from system to system. If you get the message "Too many files match" then you'll have to make <sup>a</sup> more judicious selection. If fn was of the form

### usr/longname/anotherlongname/\*

then C-Kermit's string space will fill up rapidly -- try doing <sup>a</sup> cwd (see below) to the path in question and reissuing the command.

Note -- C-Kermit sends only from the current or specified directory. It does not traverse directory trees. If the source directory contains subdirectories, they will be skipped. By the same token, C~Kermit does not create directories when receiving files. If you have a need to do this, you can pipe tar through C-Kermit, as shown in the example on page 3, or under System III/V Unix you can use cpio.

Another Note -- The 'send' command does not skip over "invisible" files that match the file specification; Unix systems usually treat files whose names start with a dot (like .login, .cshrc, and .kermrc) as invisible. Similarly for "temporary" files whose names start with "#".

### THE 'RECElVE' COMMAND

Syntax: receive - or - receive fnl

Passively wait for files to arrive from the other Kermit, which must be given the 'send' command -— the 'receive' command does not work in conjunction with <sup>a</sup> server (use 'get' for that). If fnl is specified, store the first incoming file under that name. The 'receive' command may be abbreviated to 'r'.

### THE 'GET' CUHHAND:

Syntax: get rfn

or: get rfn fnl

Request <sup>a</sup> remote Kermit server to send the named file or files. Since <sup>a</sup> remote file specification (or list) might contain spaces, which normally delimit fields of <sup>a</sup> C-Kermit command, an alternate form of the command is provided to allow the inbound file to be given <sup>a</sup> new name: type 'get' alone on <sup>a</sup> line, and you will be prompted separately for the remote and local file specifications, for example

C-Kermit>get Remote file specification: profile exec Local name to store it under: profile.exec

As with 'receive', if more than one file arrives as <sup>a</sup> result of the 'get' command, only the first will be stored under the alternate name given by fnl; the remaining files will be stored under their own names if possible. If a '?' is to be included in the remote file specification, you must prefix it with '\' to suppress its normal function of providing help.

If you have started a multiline 'get' command, you may escape from its lowerlevel prompts by typing a carriage return in response to the prompt, e.g.

```
C-Kermit)get
Remote file specification; foo
Local name to store it under: {Type a carriage return here)
(cancelled)
C-Kermit)
```
THE 'SERVER' CUHHAND:

The 'server' command places C-Kermit in "server mode" on the currently selected communication line. All further commands must arrive as valid Kermit packets from the Kermit on the other end of the line. The Unix Kermit server can respond to the following commands:

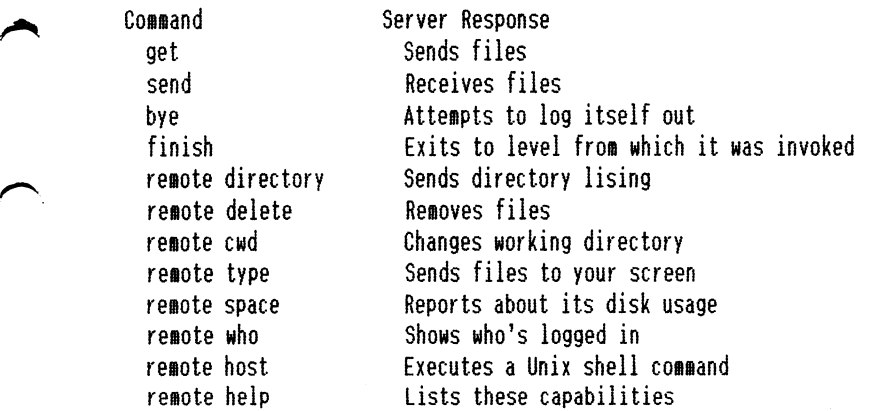

The Unix Kermit server cannot always respond properly to <sup>a</sup> BYE command. It will attempt to do so using "kill()", but this will not work on all systems or under all conditions because of the complicated process structures that can be set up under Unix.

If the Kermit server is directed at an external line (i.e. it is in "local mode") then the console may be used for other work if you have 'set file display off'; normally the program expects the console to be used to observe file transfers and enter status queries or interruption commands. The way to get B-Kermit into background operation from interactive command level varies from system to system (e.g. on Berkeley Unix you would halt the program with "Z and then use the C-Shell 'bg' command to continue it in the background). The more common method is to invoke the program with the desired command line arguments,

including "-q", and with <sup>a</sup> terminating "&".

when the Unix Kermit server is given <sup>a</sup> 'remote host' command, it executes it using the shell invoked upon login, e.g. the Bourne shell or the Berkeley C-Shell.

THE 'REMDTE', 'BYE', AND 'FINISH' COMMANDS:

C-Kermit may itself request services from a remote Kermit server. In addition to 'send' and 'get', the following commands may also be sent from 8-Kermit to <sup>a</sup> Kermit server:

remote cwd [directory]

If the optional remote directory specification is included, you will be prompted on <sup>a</sup> separate line for <sup>a</sup> password, which will not echo as you type it. If the remote system does not require <sup>a</sup> password for this operation, just type <sup>a</sup> carriage return.

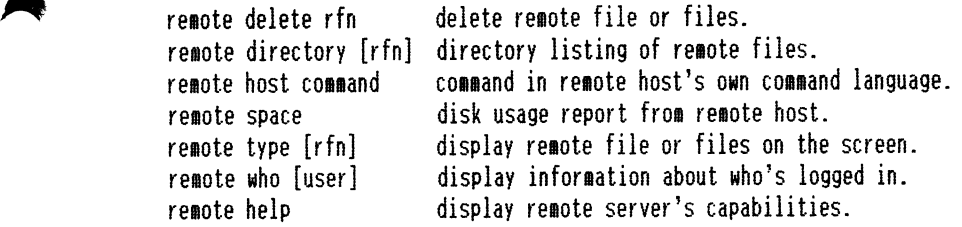

bye and finish:

When connected to a remote Kermit server, these commands cause the remote server to terminate; 'finish' returns it to Kermit or system command level (depending on the implementation or how the program was invoked); 'bye' also requests it to log itself out.

THE 'LOG' AND 'CLOSE' COMMANDS:

Syntax: log {debugging, packets, session, transactions} [ fnl ]

C-Kermit's progress may be logged in various ways. The 'log' command opens <sup>a</sup> log, the 'close' command closes it. In addition, all open logs are closed by the 'exit' and 'quit' commands. A name may be specified for a log file; if the name is omitted, the file is created with <sup>a</sup> default name as shown below.

log debugging

This produces <sup>a</sup> voluminous log of the internal workings of C-Kermit, of use to Kermit developers or maintainers in tracking down suspected bugs in the C-Kermit program. Use of this feature dramatically slows down the Kermit protocol. Default name: debug.log.

log packets

This produces <sup>a</sup> record of all the packets that go in and out of the communication port. This log is of use to Kermit maintainers who are tracking down protocol problems in either C-Kermit or any Kermit that C-Kermit is connected to. Default name: packet log.

### log session

This log will contain <sup>a</sup> copy of everything you see on your screen during the 'connect' command, except for local messages or interaction with local escape commands. Default name: session.log.

log transactions

The transaction log is <sup>a</sup> record of all the files that were sent or received

while transaction logging was in effect. It includes time stamps and statistics, filename transformations, and records of any errors that may have occurred. The transaction log allows you to have long unattended file transfer sessions without fear of missing some vital screen message. Default name: transact.log.

The 'close' command explicitly closes <sup>a</sup> log, e.g. 'close debug'.

Note: Debug and Transaction logs are <sup>a</sup> compile-time option; C-Kermit may be compiled without these logs, in which case it will run faster, it will take up less space on the disk, and the commands relating to them will not be present.

### LOCAL FILE MANAGEMENT COHNANDS:

Unix Kermit allows some degree of local file management from interactive command level:

directory [fn]

/""~

Displays a listing of the names, modes, sizes, and dates of files matching fn (which defaults to  $'$ \*'). Equivalent to 'ls  $-l'$ .

cwd [directory-name]

Changes Kermit's working directory to the one given, or to the default directory if the directory name is omitted. This command affects only the Kermit process and any processes it may subsequently create.

### space

Display information about disk space and/or quota in the current directory and device.

### ! [command]

The command is executed by the Unix shell. If no command is specified, then an interactive shell is started; exiting from the shell, e.g. by typing Control-D or 'exit', will return you to C-Kermit command level. Use the '!' command to provide file management or other functions not explicitly provided by C-Kermit commands. The '!' command has certain peculiarities;

- C-Kermit attempts to use your preferred, customary (login) shell.

- At least one space must separate the '!' from the shell command.
- <sup>A</sup> 'cd' (change directory) command executed in this manner will
	- have no effect -- use the C-Kermit 'cwd' command instead.

THE 'SET' AND 'SHOW' CONNANDS:

Since Kermit is designed to allow diverse systems to communicate, it is often necessary to issue special instructions to allow the program to adapt to peculiarities of the another system or the communication path. These instructions are accomplished by the 'set' command. The 'show' command may be used to display current settings. Here is <sup>a</sup> brief synopsis of settings available in the current release of C-Kermit:

### block-check  $\{1, 2, 3\}$

Determines the level of per-packet error detection. "1" is <sup>a</sup> singlecharacter 6-bit checksum, folded to include the values of all bits from<br>each character. "2" is a 2-character, 12-bit checksum. "3" is a each character. "2" is a 2-character, 12-bit checksum. 3-character, 16-bit cyclic redundancy check (CR6). The higher the block check, the better the error detection and correction and the higher the resulting overhead. Type 1 is most commonly used; it is supported by all Kermit implementations, and it has proven adequate in most circumstances.

in gr

Types <sup>2</sup> or <sup>3</sup> would be used to advantage when transferring 8-bit binary files over noisy lines.

### delay <sup>n</sup>

»""t  $\blacklozenge$ 

> /""\  $\sim$

> $\rightarrow$

How many seconds to wait before sending the first packet after <sup>a</sup> 'send' command. Used in remote mode to give you time to escape back to your local Kermit and issue <sup>a</sup> 'receive' command. Normally <sup>5</sup> seconds.

### duplex {full, half}

For use during 'connect'. Specifies which side is doing the echoing; 'full' means the other side, 'half' means C-Kermit must echo typein itself.

escape-character cc

acts as a prefix to an 'escape command', for instance to close the connec-For use during 'connect' to get C—Kermit's attention. The escape character tion and return to C-Kermit or Unix command level. The normal escape character is Control-Backslash (28). The escape character is also used in System III/V implementations to prefix interrupt commands during file transfers.

### file (display, names, type, warning)

Establish various file-related parameters:

### display {on, off}

Normally 'on'; when in local mode, display progress of file transfers on the screen (stdout), and listen to the keyboard (stdin) for interruptions. If off (-q on command line) none of this is done, and the file transfer may proceed in the background oblivious to any other work concurrently done at the console terminal.

names fconverted, literal}

Normally converted, which means that outbound filenames have path specifications stripped, lowercase letters raised to upper, tildes and extra periods changed to X's, and an <sup>X</sup> inserted in front of any name that starts with period. Incoming files have uppercase letters lowered. Literal means that none of these conversions are done; therefore, any directory path appearing in <sup>a</sup> received file specification must exist and be write-accessible. Uhen literal naming is being used, the sender should not use path names in the file specification unless the same path exists on the target system and is writable.

### type  $\{binary, text\}$   $[{7, 8}]$

The file type is normally text, which means that conversion is done between Unix newline characters and the carriage-return/linefeed se~ quences required by the canonical Kermit file transmission format, and in common use on non—Unix systems. Binary means to transmit file contents without conversion. Binary ('-i' in command line notation) is necessary for binary files, and desirable in all Unix-to-Unix transactions to cut down on overhead.

The optional trailing parameter tells the bytesize for file transfer. It is <sup>B</sup> by default. If you specify 7, the high order bit will be stripped from each byte of sent and received files. This is useful for transferring text files that may have extraneous high order bits set in their disk representation (e.g. Nordstar or similar word processor files).

### warning {on, off}

Normally off, which means that incoming files will silently overwrite existing files of the same name. Nhen on ('-w' on command line) Kermit will check if an arriving file would overwrite an existing file; if so, it will construct <sup>a</sup> new name for the arriving file, of the form foo"n,

where foo is the name they share and <sup>n</sup> is <sup>a</sup> "generation number"; if foo exists, then the new file will be called foo"l. If foo and foo"l exist, the new file will be foo"2, and so on. If the new name would he longer than the maximum length for <sup>a</sup> filename, then characters would be deleted from the end first, for instance, thelongestname on <sup>a</sup> system with a limit of 14 characters would become thelongestn<sup>"</sup>1.

CAUTION: If Control-F or Control-B is used to cancel an incoming file, and <sup>a</sup> file of the same name previously existed, and the "file warning" feature is not enabled, then the previous copy of the file will disappear.

Normally xon/xoff for full duplex flow control. Should be set to 'none' if the other system cannot do xon/xoff flow control, or if you have issued a 'set handshake' command. If set to xon/xoff, then handshake should be set to none. This setting applies during both terminal connection and file transfer. Warning: This command may have no effect on certain Unix sys-<br>tems, where Kermit puts the communication line into 'rawmode', and rawmode precludes flow control.

Disposition for incompletely received files. If an incoming file is interrupted or an error occurs during transfer, the part that was received so far is normally discarded. If you "set incomplete keep" then such file fragments will be kept.

### handshake {xon, xoff, cr, lf, bell, esc, none}

Normally none. Otherwise, half-duplex communication line turnaround handshaking is done, which means Unix Kermit will not reply to <sup>a</sup> packet until it has received the indicated handshake character or has timed out waiting for it; the handshake setting applies only during file transfer. set handshake to other than none, then flow should be set to none.

### line [device-name}

The device name for the communication line to be used for file transfer and terminal connection, e.g. /dev/ttyi3. If you specify a device name, Kermit will be in local mode, and you should remember to issue any other necessary 'set' commands, such as 'set speed'. If you omit the device name, Kermit will revert to its default mode of operation. If you specify /dev/tty, Kermit will enter remote mode (useful-when-logged in-through-the "back"<br>port" of a system normally used as a local-mode workstation). When Unix port" of a system normally used as a local-mode workstation). Kermit enters local mode, it attempts to synchronize with other programs (like uucp) that use external communication lines so as to prevent two programs using the same line at once; before attempting to lock the specified line, it will close and unlock any external line that was previously in use. The method used for locking is the "uucp lock file", explained in more detail later.

# modem-dialer fdirect, hayes, racalvadic, ventel, ...}

The type of modem dialer on the communication line. "Direct" indicates either there is no dialout modem, or that if the line requires carrier detection to open, then 'set line' will hang waiting for an incoming call. "Hayes", "Ventel", and the others indicate that 'set line' (or the -l argument) will prepare for <sup>a</sup> subsequent 'dial' command for the given dialer. Support for new dialers is added from time to time, so type 'set modem ?' for <sup>a</sup> list of those supported in your copy of Kermit. See the description of the 'dial' command

### parity feven, odd, mark, space, none}

Specify character parity for use in packets and terminal connection, normally none. If other than none, C-Kermit will seek to use the 8th-bit

flow-control fnone, xon/xoff}

incomplete {discard, keep}

prefixing mechanism for transferring 8-bit binary data, which can be used successfully only if the other Kermit agrees; if not, 8-bit binary data cannot be successfully transferred.

### prompt [string]

The given string will be substituted for "C-Kermit)" as this program's prompt. If the string is omitted, the prompt will revert to "C-Kermit)". If the string is enclosed in doublequotes, the quotes will be stripped and any leading and trailing blanks will be retained.

### send parameter

Establish parameters to use when sending packets. These will be in effect only for the initial packet sent, since the other Kermit may override these parameters during the protocol parameter exchange (unless noted below}.

### end-of-packet cc

Specifies the control character needed by the other Kermit to recognize the end of a packet. C-Kermit sends this character at the end of each packet. Normally <sup>13</sup> (carriage return), which most Kermit implementations require. other Kermits require no terminator at all, still others may require <sup>a</sup> different terminator, like linefeed (10).

### packet-length <sup>n</sup>

Specify the maximum packet length to send. Normally 90. Shorter packet lengths can be useful on noisy lines, or with systems or front ends or networks that have small buffers. The shorter the packet, the higher the overhead, but the lower the chance of <sup>a</sup> packet being corrupted by noise, and the less time to retransmit corrupted packets. This command overrides the value requested by the other Kermit during protocol initiation unless the other Kermit requests <sup>a</sup> shorter length.

### pad-character cc

Designate <sup>a</sup> character to send before each packet. Normally, none is sent. Outbound padding is sometimes necessary for communicating with slow half duplex systems that provide no other means of line turnaround control. It can also be used to send special characters to communications equipment that needs to be put in "transparent" or "no echo" mode, when this can be accomplished in by feeding it <sup>a</sup> certain control character.

### padding <sup>n</sup>

How many pad characters to send, normally 0.

start-of-packet cc

The normal Kermit packet prefix is Control-A  $(1)$ ; this command changes the prefix B-Kermit puts on outbound packets. The only reasons this should ever be changed would be: Some piece of equipment somewhere between the two Kermit programs will not pass through <sup>a</sup> Control-A; or, some piece of of equipment similarly placed is echoing its input. Tn the latter case, the recipient of such an echo can change the packet prefix for outbound packets to be different from that of arriving packets, so that the echoed packets will be ignored. The opposite Kermit must also be told to change the prefix for its inbound packets.

### timeout <sup>n</sup>

Specifies the number of seconds you want the other Kermit to wait for <sup>a</sup> packet before timing it out and requesting retransmission.

### receive parameter

Establish parameters to request the other Kermit to use when sending packets.

### end-of-packet cc

Requests the other Kermit to terminate its packets with the specified character.

packet-length <sup>n</sup>

Specify the maximum packet length to that you want the other Kermit to send, normally 90. If you specify <sup>a</sup> length of <sup>95</sup> or greater, then it will be used if the other Kermit supports, and agrees to use, the Kermit protocol extension for long packets. In this case, the maximum length depends upon the systems involved, but there would normally be no reason for packets to be more than about <sup>1000</sup> characters in length. The 'show parameters' command displays C-Kermit's current and maximum packet lengths.

### pad-character cc

0-Kermit normally does not need to have incoming packets preceded with pad characters. This command allows 0-Kermit to request the other Kermit to use cc as <sup>a</sup> pad character. Default cc is NUL, AS011 0.

### padding <sup>n</sup>

How many pad characters to ask for, normally 0.

### start-of-packet cc

Change the prefix C-Kermit looks for on inbound packets to correspond with what the other Kermit is sending.

### timeout <sup>n</sup>

Normally, each Kermit partner sets its packet timeout interval based on what the opposite Kermit requests. This command allows you to override the normal procedure and specify <sup>a</sup> timeout interval for Unix Kermit to use when waiting for packets from the other Kermit. If you specify 0, then no timeouts will occur, and Unix Kermit will wait forever for expected packets to arrive.

### speed i0, ll0, 150, 300, 600, 1200, 1800, 2400, 4000, 9600}

The baud rate for the external communication line. This command cannot be used to change the speed of your own console terminal. Many Unix systems are set up in such <sup>a</sup> way that you must giye this command after <sup>a</sup> 'set line' command before you can use the line. 'set baud' is <sup>a</sup> synonym for 'set speed'.

terminal

Used for specifying terminal parameters. Currently, 'bytesize' is the only parameter provided, and it can be set to <sup>7</sup> or B. It's <sup>7</sup> by default.

### THE 'SHOW' COMMAND:

### Syntax: show {parameters, versions}

The "show" command with the default argument of "parameters" displays the values of all the 'set' parameters described above. If you type "show versions", then C-Kermit will display the version numbers and dates of all its internal modules. You should use the "show versions" command to ascertain the vintage of your Kermit program before reporting problems to Kermit maintainers.

### THE 'STATISTICS' COMMAND:

The statistics command displays information about the most recent Kermit protocol transaction, including file and communication line i/o, timing and efficiency, as well as what encoding options were in effect {such as 8th-bit prefixing, repeat-count compression).

THE 'TAKE' AND 'ECHO' COMMANDS:

Syntax: take fnl echo [text to be echoed]

The 'take' command instructs 0-Kermit to execute commands from the named file. The file may contain any interactive C-Kermit commands, including 'take'; command files may be nested to any reasonable depth, but it may not contain text to be sent to <sup>a</sup> remote system during the 'connect' command. This means that <sup>a</sup> command file like this:

```
set line /dev/tty17
set speed 9600
connect
login myuserid
mypassword<br>etc
```
will not send "login myserid" or any of the following text to the remote system. To carry on <sup>a</sup> canned dialog, use the 'script' command, described later.

The 't' command is useful for including comments in take-command files. It may only be used at the beginning of <sup>a</sup> line.

The 'echo' command may be used within command files to issue greetings, announce progress, ring the terminal bell, etc. The 'echo' command should not be confused with the Unix 'echo' command, which can be used to show how meta characters would be expanded. The Kermit echo command simply displays its text argument (almost) literally at the terminal; the argument may contain octal escapes of the form "\ooo", where o is an octal digit  $(0-7)$ , and there may be 1, 2, or <sup>3</sup> such digits, whose value specify an ASCII character, such as "\007" (or "\07" or just "\7") for beep, "\012" for newline, etc. 0f course, each backslash must be must be entered twice in order for it to be passed along to the ec command by the Kermit command parser.

Take-command files are in exactly the same syntax as interactive commands. Note that this implies that if you want to include special characters like question mark or backslash that you would have to quote with backslash when typing interactive commands, you must quote these characters the same way in command files. Long lines may be continued by ending them with <sup>a</sup> single backslash.

Command files may be used in lieu of command macros, which have not been implemented in this version of 0-Kermit. For instance, if you commonly connect to <sup>a</sup> system called 'B' that is connected to ttyh7 at 4800 baud, you could create <sup>a</sup> file called <sup>b</sup> containing the commands

<sup>Z</sup> C-Kermit command file to connect to System <sup>B</sup> thru /devfttyh7 set line /dev/ttyh7 set speed 4300 <sup>Z</sup> Beep and give message echo \\0070onnecting to System B... connect

and then simply type 'take b' (or 't b' since no other commands begin with the letter 't') whenever you wish to connect to system B. Note the comment lines and the beep inserted into the 'echo' command.

For connecting to IBM mainframes, a number of 'set' commands are required;

these, too, can be conveniently collected into <sup>a</sup> 'take' file like this one:

```
Z Sample C-Kermit command file to set up current line
Z for IBM mainframe communication
Z
set parity mark
set handshake xon
set flow-control none
set duplex half
```
Note that no single command is available to wipe out all of these settings and return C-Kermit to its default startup state; to do that, you can either restart the program, or else make <sup>a</sup> command file that executes the necessary 'set' commands:

```
Z Sample C-Kermit command file to restore normal settings
Z
set parity none
set handshake none
set flow-control xon/xoff
set duplex full
```
An implicit 'take' command is executed upon your .kermrc file when C-Kermit starts up, upon either interactive or command-line invocation. The .kermrc file should contain 'set' or other commands you mant to he in effect at all times. For instance, you might want override the default action when incoming files have the same names as existing files  $-$  in that case, put the command

set file warning on

 $\rightarrow$ 

 $\blacktriangleright$ 

 $\blacktriangleright$ 

 $\overline{\phantom{0}}$ 

in your .kermrc file. On some non-Unix systems that run C-Kermit, the initialization file might have <sup>a</sup> different name, such as kermit.ini.

Errors encountered during execution of take files (such as failure to complete dial or script operations} cause termination of the current take file, popping to the level that invoked it (take file, interactive ieyel, or the shell). when kermit is executed in the background, errors during execution of <sup>a</sup> take file are fatal.

Under Unix, you may also use the shell's redirection mechanism to cause C-Kermit to execute commands from <sup>a</sup> file:

kermit <sup>&</sup>lt; cmdfile

or you can even pipe commands in from another process:

cmdprocess <sup>l</sup> kermit

### THE 'CONNECT' COMMAND:

The 'connect' command ('c' is an acceptable non-unique abbreviation for 'connect') links your terminal to another computer as if it were <sup>a</sup> local terminal to that computer, through the device specified in the most recent 'set line' command, or through the default deyice if your system is <sup>a</sup> PC or workstation. All characters you type at your keyboard are sent out the communication line (and if you have 'set duplex half', also displayed on your screen), and all characters arriving at the communication port are displayed on the screen. Current settings of speed, parity, duplex, and flow-controi are honored, and the data connection is <sup>7</sup> bits mide unless you have given the command 'set terminal bytesize 8'. If you have issued <sup>a</sup> 'log session' command, everything you see on your screen mill also be recorded to your session log. This provides <sup>a</sup>

<sup>1</sup> way to "capture" files from remote systems that don't have Kermit programs available.

To get back to your own system, you must type the escape character, which is Control-Backslash ("\) unless you have changed it with the 'set escape' command, followed by <sup>a</sup> single-character command, such as 'c' for "close connection". Single-character commands include:

- Close the connection  $\mathbf{c}$
- Send <sup>a</sup> BREAK signal b
- (zero) send <sup>a</sup> null  $\boldsymbol{0}$
- Give <sup>a</sup> status report about the connection  $\tilde{\mathcal{L}}$
- Hangup the phone h

 $\rightarrow$ 

^\ Send Control-Backslash itself (whatever you have defined the escape character to be, typed twice in <sup>a</sup> row sends one copy of it).

Uppercase and control equivalents for (most of) these letters are also accepted. <sup>A</sup> space typed after the escape character is ignored. Any other character will produce a beep.

The connect command simply displays incoming characters on the screen. It is assumed any screen control sequences sent by the host will be handled by the firmware or emulation software in your terminal or PC. If special terminal emulation is desired, then the 'connect' command can invoked from the Unix command line (-c or -n), piped through <sup>a</sup> terminal emulation filter, e.g.

kermit -l /dev/acu -b 1200 -c ¦ tek

### THE 'DlAL' COMMAND:

### Syntax: dial telephone-number-string

This command controls dialout modems; you should have already issued <sup>a</sup> "set line" and "set speed" command to identify the terminal device, and a "set modem" command to identify the type of modem to be used for dialing. In the "dial" command, you supply the phone number and the Kermit program feeds it to the modem in the appropriate format and then interprets dialer return codes and modem signals to inform you whether the call was completed. The telephonenumber-string may contain imbedded modem-dialer commands, such as comma for Hayes pause, or '&' for Ventel dialtone wait and 'X' for Ventel pause (consult your modem manual for details).

At the time of this writing, support is included for the following modems;

- AT&T 7300 Internal Modem
- Cermeteh Info-Mate 212A
- Concord Condor CD5 220
- DEC DF03-AC
- DEC DFIOO Series
- DEC DF200 Series
- General Dataomm 212m/ED
- Hayes Smartmodem 1200 and compatibles
- Penril
- Racal Vadic
- US Robotics 212A
- Ventel

Support for new modems is added to the program from time to time; you can check the current list by typing "set modem ?".

The device used for dialing out is the one selected in the most recent "set

line" command (or on <sup>a</sup> workstation, the default line if no "set line" command was given). The "dial" command calls locks the path (see the section on line locking below) and establishes <sup>a</sup> call on an exclusive basis. If it is desired to dial <sup>a</sup> call and then return to the shell (such as to do kermit activities depending on standard in/out redirection), it is necessary to place the dialed call under one device name (sav, "/dev/cua0") and then escape to the shell within Kermit on <sup>a</sup> linked device which is separate from the dialed line (say, "/dev/cul0"). This is the same technique used by uucp (to allow locks to be placed separately for dialing and conversing).

Because modem dialers have strict requirements to override the carrier-detect signal most Unix implementations expect, the sequence for dialing is more rigid than most other C—Kermit procedures.

Example one:

 $\overline{\phantom{a}}$ 

 $\blacktriangle$ 

 $\overline{\phantom{0}}$ 

kermit  $-1$  /dev/cul0  $-b$  1200 C-Kermit)set modem-dialer haves hint: abbreviate set <sup>m</sup> <sup>h</sup> C-Kermit>dial 9,555l2l2 Connected! C-Kermit>connect hint: abbreviate <sup>c</sup> logon, request remote server, etc.  $\hat{ }$   $\hat{ }$  escape back C-Kermit) ... C-Kermit>quit hint: abbreviate q

this disconnects modem, and unlocks line.

Example two:

kermit G-Kermit>set modem-dialer ventel C-Kermit>set line /dev/cul C-Kermit>dial 9&555l2l2Z Connected!  $C-Kermit$ , ...

Example three:

kermit C-Kermit>take my-dial-procedure Connected!

file my-dial-procedure: set modem haves set line /dev/ttv99 dial 5551212 connect

In general, C-Kermit requires that the modem provide the "carrier detect" (CD) signal when <sup>a</sup> call is in progress, and remove that signal when the call completes or the line drops. If a modem switch setting is available to force CD, it should normallv not be in that setting. C—Kermit also requires (on most systems) that the modem track the computer's "data terminal ready" (DTR) signal. If <sup>a</sup> switch setting is available to simulate BTR asserted within the modem, then it should normallv not be in that setting. otherwise the modem will be unable to hang up at the end of <sup>a</sup> call or when interrupts are received by Kermit.

For Hayes dialers, two important switch settings are #1 and #6. Switch #1 should be normally be UP so that the modem can act according to your computer's DTR signal. But if your computer, or particular implementation of Kermit, can-

not control DTR, then switch <sup>1</sup> should be DOWN. Switch #6 should normally be UP so carrier—detect functions properly (but put it DUNN if you have trouble with the UP position). Switches #2 (English versus digit result codes) and #4 (Hayes echoes modem commands) may be in either position.

If you want to interrupt <sup>a</sup> dial command in progress (for instance, because you just realize that you gave it the wrong number), type <sup>a</sup> Control-C to get back to command level.

THE 'SCRlPT' COMMAND:

Syntax: script expect send [expect send] . . .

"expect" has the syntax: expect[-send-expect[-send-expecti...]]]

The 'script' command carries on <sup>a</sup> "canned dialog" with <sup>a</sup> remote system, in which data is sent according to the remote systen's responses. The typical use is for logging in to <sup>a</sup> remote system automatically.

C-Kermit's script facility operates in <sup>a</sup> manner similar to that commonly used by the Unix UUCP system's "L.sys" file entries. A login script is a sequence of the form:

expect send [expect send] . . .

where expect is a prompt or message to be issued by the remote site, and send is the string (names, numbers, etc) to return, and expects are separated from sends by spaces. The send may also be the keyword EOT, to send Control—D, or BREAK, to send <sup>a</sup> break signal. Letters in sends may be prefixed by '"' to send special characters, including:

backspace "s space s space<br>q '?'(t<br>n linef<br>r carri<br>t tab<br>singl<br>id doubl<br>" doubly XON (c don't<br>o[o[o]] delay<br>w[d[d]] th some<br>the las<br>o adjace. A<br>ith UUC<br>es may b<br>send-exp<br>send-exp<br>send-exp<br>send-exp<br>dashed<br>send-exp<br>dashed<br>send-exp<br>dashed<br>send-'?'(trapped by Kermit's command interpreter)  $"n$  linefeed  $\overline{\phantom{a}}$  . x ' XON (Control-G) ' carriage return tab single quote ~~ tilde double quote "c don't append <sup>a</sup> carriage return "o{o[o]] an octal character "d delay approx 1/3 second during send "w[d[d]] wait specified interval during expect, then time out

As with some UUCP systems, sent strings are followed by "r unless they have <sup>a</sup>  $\mathfrak{e}$ .

only the last <sup>7</sup> characters in each expect are matched. <sup>A</sup> null expect, e.g. \*0 or two adjacent dashes, causes <sup>a</sup> short deiay before proceeding to the next send sequence. <sup>A</sup> null expect always succeeds.

As with UUCP, if the expect string does not arrive, the script attempt fails. If you expect that <sup>a</sup> sequence might not arrive, as with UUCP, conditional sequences may be expressed in the form:

-send—expect[-send-expect[...]]

where dashed sequences are followed as long as previous expects fail. Timeouts for expects can be specified using "w; "w with no arguments waits <sup>15</sup> seconds.

Expect/send transactions can be easily be debugged by logging transactions. This records all exchanges, both expected and actual. The script execution will also be logged in the session log, if that is activated.

Note that '\' characters in login scripts, as in any other C-Kermit interactive  $\overline{\text{conds}}$ , must be doubled up. A line may be ended with a single '\' for continuation.

Example one:

Using <sup>a</sup> modem, dial <sup>a</sup> UNIX host site. Expect "login" {...gin), and if it doesn't come, simply send <sup>a</sup> null string with <sup>a</sup> "r. (Some Unixes require either an EOT or <sup>a</sup> BREAK instead of the null sequence, depending on the Particular site's "logger" program.) After providing user id and password, respond "x" to a question-mark prompt, expect the Bourne shell "\$" prompt (and send return if it doesn't arrive). Then cd to directory hermit, and run the program called "wermit", entering the interactive connect state after wermit is loaded.

```
set modem ventel
set line /dev/tty77
set baud 1200
dial 9&55Sl2l2
script gin:--gin:--gin: smith ssword: mysecret \gamma q \times $--$ \
cd"skermit $ wermit
connect
```
Note that 'set line' is issued after 'set modem', but before 'set baud' or other line-related parameters.

Example two:

Using <sup>a</sup> modem, dial the Telenet network. This network expects three returns with slight delays between them. These are sent following null expects. The single return is here sent as <sup>a</sup> null string, with <sup>a</sup> return appended by default. Four returns are sent to be safe before looking for the prompt. Then the Telenet id and password are entered. Then Telenet is instructed to connect to <sup>a</sup> host site (c 12345). The host has <sup>a</sup> data switch that asks "which system"; the script responds "myhost" (if the "which system" prompt doesn't appear, the Telenet connect command is reissued). The script waits for an "e" prompt from the host, then sends the user ID ("joe") and password ("secret"), looks for another "@" prompt, runs Kermit, and in response to the Kermit's prompt (which ends in ">"), gives the commands "set parity even" and "server". Files are then exchanged. The commands are in <sup>a</sup> take file; note the continuation of the 'script' command onto several lines using the '\' terminator.

```
set modem hares
set line /dev/acu
set speed 1200
set parity mark
dial 9,55Sl2l2
script ~0 ~0 ~0 ~0 ~0 ~0 ~0 ~0 @--@--@ id~saa001122 = 002211 @ \
    c"s12345 ystem-c"s12345-ystem myhost 8 joe"ssecret 8 kermit \
    > set"sparity"seven > server
send some.stuff
get some.otherstuff
bye
quit
```
Since these commands may be executed totally in the background, they can also be scheduled. <sup>A</sup> typical shell script, which might be scheduled by cron, would be as follows (csh used for this example):

l tkeep trying to dial and log onto remote host and exchange files twait <sup>10</sup> minutes before retrying if dial or script fail. l cd someplace while  $(1)$ kermit  $\langle$  /tonight.cmd  $\rangle$  nightly.log & if ( ! \$status ) break sleep 600 end

e en de la constantin de la constantin de la constantin de la constantin de la constantin de la constantin de

File tonight.cmd might have two takes in it, for example, one to take <sup>a</sup> file with the set modem, set line, set baud, dial, and script, and <sup>a</sup> second take of a file with send/get commands for the remote server. The last lines of ' tonight.cmd should be <sup>a</sup> bye and <sup>a</sup> quit.

THE 'HELP' COMMAND:<br>Syntax: help or: help keyword or: help {set, remote} keyword

> Brief help messages or menus are always available at interactive command level by typing <sup>a</sup> question mark at any point. <sup>A</sup> slightly more verbose form of help is available through the 'help' command. The 'help' command with no arguments prints a brief summary of how to enter commands and how to get further help. 'help' may be followed by one of the top-level C-Kermit command keywords, such as 'send', to request information about <sup>a</sup> command. Commands such as 'set' and 'remote' have <sup>a</sup> further level of help. Thus you may type 'help', 'help set', or 'help set parity'; each will provide <sup>a</sup> successively more detailed level of help.

### THE 'EXIT' AND 'QUIT' COMMANDS:

These two commands are identical. Both of them do the following;

- Attempt to insure that the terminal is returned to normal.
- Relinquish access to any communication line assigned via 'set line'.
- Relinquish any uucp and multiuser locks on the communications line.
- Hang up the modem, if the communications line supports data terminal ready.
- Close any open logs or other files.

After exit from C-Kermit, your default directory will be the same as when you started the program. The 'exit' command is issued implicitly whenever C-Kermit halts normally, e.g. after <sup>a</sup> command line invocation, or after certain kinds of interruptions.

### 1.5. UUCP Lock Files

. ./

Unix has no standard way of obtaining exclusive access to an external communication line. when you issue the 'set line' command to Unix Kermit, Unix would normally grant you access to the line even if some other process is making use of it. The method adopted by most Unix systems to handle this<br>situation is the "UUCP lock file". UUCP, the Unix-to-Unix Copy program, UUCP, the Unix-to-Unix Copy program, creates a file in its directory (usually /usr/spool/uucp, on some systems /etc/locks) with <sup>a</sup> name like LCK..name, where name is the device name, for instance tty07.

Unix Kermit uses UUBP lock files in order to avoid conflicts with UUCP, tip, or other programs that follow this convention. whenever you attempt to access an external line using the 'set line' command or '-l' on the command line, Kermit looks in the UUCP directory for <sup>a</sup> lock file corresponding to that device. For instance, if you 'set line /dev/ttyié' then Kermit looks for the file

/usr/spool/uucp/LCK..ttyi6

If it finds this file, it gives you an error message and <sup>a</sup> directory listing of the file so that you can see who is using it, e.g.

-r--r--r-- <sup>1</sup> fdc <sup>4</sup> Hay <sup>7</sup> 13:02 /usrispool/uucp/LCK..ttyid

In this case, you would look up user fdc to find out how soon the line will become free.

This convention requires that the uucp directory be publicly readable and writable. If it is not, the program will issue an appropriate warning message, but will allow you to proceed at your own risk (and the risk of anyone else who might also be using the same line).

If no lock file is found, Unix Kermit will attempt create one, thus preventing anyone who subsequently tries to run Kermit, UUCP, tip, or similar programs on the same line from gaining access until you release the line. if Kermit could not create the lock file (for instance because the uucp directory is writeprotected), then you will receive <sup>a</sup> warning message but will be allowed to proceed at your -- and everyone else's -- risk. When Kermit terminates normally, your lock file is removed.

Even when the lock directory is writable and readable, the locking mechanism depends upon all users using the same name for the same device. If <sup>a</sup> device has more than one path associated with it, then <sup>a</sup> lock can be circumvented by using an alias.

When a lock-creating program abruptly terminates, e.g. because it crashes or is killed via shell command, the lock file remains in the uucp directory, spuriously indicating that the line is in use. If the lock file is owned by yourself, you may remove it. Otherwise, you'll have to get the owner or the system manager to remove it, or else wait for <sup>a</sup> system task to do so; uucp sup ports a function (uuclean) which removes these files after a predetermined age -- uucp sites tend to run this function periodically via crontab.

Locking is not needed, or used, if communications occur over the user's login terminal line (normally /dev/tty).

It may be seen that line locking is fraught with peril. It is included in Unix Kermit only because other Unix communication programs rely on it. While it is naturally desirable to assure exclusive access to <sup>a</sup> line, it is also undesirable to refuse access to <sup>a</sup> vacant line only because of <sup>a</sup> spurious lock file, or because the uucp directory is not appropriately protected.

### 1.6. C-Kermit under Berkeley or System III/V Unix:

C-Kermit may be interrupted at command level or during file transfer by typing Control-C. The program will perform its normal exit function, restoring the terminal and releasing any lock. If <sup>a</sup> protocol transaction was in progress, an error packet will be sent to the opposite Kermit so that it can terminate cleanly.

C-Kermit may be invoked in the background ("&" on shell commmand line). If <sup>a</sup>

'vs

background process is "killed", the user will have to manually remove any lock file and may need to restore the modem.  $(kill(x,9))$  cannot be trapped by Kermit.

During execution of <sup>a</sup> system command ('directory', 'cwd', or '!'), C-Kermit can often be returned to command level by typing <sup>a</sup> single Control-C. (With System III/V, the usual interrupt function (often the DEL key) is replaced by Control-C.)

Under Berkeley Unix only: 6-Kermit may also be interrupted by "Z to put the process in the background. Tn this case the terminal is not restored. You will have to type Control-J followed by "reset" followed by another Control-J to get your terminal back to normal.

Control-C, Control-Z, and Control-\ lose their normal functions during terminal connection and also during file transfer when the controlling tty line is being used for packet i/o.

If you are running C-Kermit in "quiet mode" in the foreground, then interrupting the program with a console interrupt like Control-C will not restore the terminal to normal conversational operation. This is because the system call to enable console interrupt traps will cause the program to block if it's running in the background, and the primary reason for quiet mode is to allow the program to run in the background without blocking, so that you can do other work in the foreground.

If C-Kermit is run in the background (" $\alpha$ " on shell commmand line), then the interrupt signal (Control-C) (and System III/V quit signal) are ignored. This prevents an interrupt signal intended for <sup>a</sup> foreground job (say <sup>a</sup> compilation) from being trapped by <sup>a</sup> background Kermit session.

### 1.?. C-Kermit on the DEC Pro-3xx with Profvenix Version <sup>1</sup>

The DEC Professional 300 series are PDP-ll/23 based personai computers. Venix Version 1 is a Unix v7 derivative. It should not be confused with Venix Version 2, which is based on ATT System V; these comments apply to Venix Version 1 only. C-Kermit runs in local mode on the Pro-Sxx when invoked from the console; the default device is /dev/coml.dout. when connected to <sup>a</sup> remote system (using C-Kermit's 'connect' command), Pro/Venix itself {not Kermit) provides VT52 terminal emulation. Terminal operation at high speeds (like 9600 baud) requires xon/xoff flow control, which unfortunately interferes with applications such as the EMACS that use Control-Q and Control-S as commands.

when logging in to <sup>a</sup> Pro-3xx (or any workstation) through the "back port", it may be necessary to give the command "set line /dev/tty" in order to get C-Kermit to function correctly in remote mode (on <sup>a</sup> system in which it normally expects to be operating in local mode).

### 1.8. B-Kermit under VAX/VHS

C-Kermit can be built using VAX-11 <sup>C</sup> to run under VHS. Host of the descriptions in this manual hold true, but it should be noted that as of this writing the VHS support is not thoroughly tested, and no explicit support exists for the various types of VHS files and their attributes.

The C-Kermit init file for VHS is called KERMIT.INI.

1.9. 8-Kermit on the Macintosh and other Systems

The "protocol kernel" of C-Kermit is also used by Columbia's Macintosh Kermit. The user and system interface is entirely different, and is covered in <sup>a</sup> separate document.

There is also <sup>a</sup> Kermit for the Commodore Amiga based on 0-Kermit, as well as versions for MS-DOS, Data General operating systems, etc.

### 1.10. C-Kermit Restrictions and Known Bugs

- 1. Editing characters: The program's interactive command interrupt, delete, and kill characters are Control-C, Delete (or Backspace), and Control-U, respectively. There is currently no way to change them to suit your taste or match those used by your shell, in case those are different.
- 2. Flow control: 0-Kermit attempts to use XON/XUFF flow control during protocol operations, but it also puts the communication line into "rawmode". On many systems, rawmode disables flow control, so even though you may have "set flow xon/xoff", no flow control will be done. This is highly system and Unix-version dependent.
- 3. High baud rates: There's no way to specify baud rates higher than 9600 baud. Host Unix systems don't supply symbols for them (unless you use EXTA, EXTB), and even when they do, the program has no way of knowing whether <sup>a</sup> specific port's serial i/o controller supports those rates.
- 4. Modem controls: If <sup>a</sup> connection is made over <sup>a</sup> communication line (rather than on the controlling terminal line), and that line has modem controls, (e.g. data terminal ready and carrier detection implementation), returning to the shell level will disconnect the conversation. In that case, one should use interactive mode commands, and avoid use of piped shell-level operation (also see 'set modem—dialer' and 'dial' commands.)
- /'"\ . . . . . . , 5. Login Scripts: The present login scripts implementation f0ll0W5 the Unix conventions of uucp's "L.sys" file, rather than the normal Kermit "INPUT/OUTPUT" style.
	- 6. Dial-out vs dial-in communications lines: C-Kermit requires a diai-out or dedicated line for the "set line" or "-1" options. Host systems have some lines dedicated to dial-in, which they enable "loggers" on, and some lines available for dial-out. Recent releases of Unix (ATT & Berkeley) have mechanisms for changing the directionality of a line.
	- 7. Using 0-Kermit on Local Area Networks: C—Kermit can successfully operate at speeds up to 9600 baud over LANs, provided the network buffers are big enough to accommodate Kermit packets.

 when computers are connected to LAN's through asynchronous terminal interfaces, then the connection should be configured to do XUH/XOFF flow control between the network interface and the computer, rather than passing these signals through transparently. This can help prevent Kermit from overrunning the LAN's buffers if they are small (or if the LAN is congested), and will can also prevent the LAN from overrunning <sup>a</sup> slow Kermit's buffers. <sup>K</sup>

If the network hardware cannot accept <sup>100</sup> characters at <sup>a</sup> time, and flow control cannot be done between the network and the computer, then Kermit's "set send/receive packet-length" command can be used

to shorten the packets.

 $\rightarrow$ 

 $\blacktriangle$ 

/'"\

- 8. Resetting terminal after abnormal termination or kill: When C-Kermit terminates abnormally (say, for example, by <sup>a</sup> kill command issued by the operator) the user may need to reset the terminal state. If commands do not seem to be accepted at the shell prompt, try Control-J "stty sane" Control-J (use "reset" on Berkeley Unix). That should take the terminal out of "raw mode" if it was stuck there.
- 9. Remote host commands may time-out on lengthy activity: Using "remote host" to instruct the C-Kermit server to invoke Unix functions (like "make") that might take <sup>a</sup> long time to produce output can cause timeout conditions.
- 10. XOFF deadlocks; when connecting back to C-Kermit after <sup>a</sup> transaction, or after finishing the server, it may be necessary to type <sup>a</sup> Control-Q to clear up an XOFF deadlock. There's not much the program can do about this...

### 1.11. How to Build C~Kermit for <sup>a</sup> Unix System

The C-Kermit files, as distributed from Columbia, all begin with the prefix "ck". You should make <sup>a</sup> directory for these files and then cd to it. <sup>A</sup> makefile is provided to build C-Kermit for various Unix systems (there are separate makefiles for VHS and the Macintosh). As distributed, the makefile has the name "ckuker.mak". You should rename it to "makefile" and then type "make xxx", where xxx is the symbol for your system, for instance "make bsd" to make C-Kermit for 4.x BSD Unix. The result mill be <sup>a</sup> program called "hermit". You should test this to make sure it works; if it does, then you can rename it to "kermit" and install it for general use. See the makefile for <sup>a</sup> list of the systems supported and the corresponding "make" arguments.

1.12. Adapting C-Kermit to Other Systems

C-Kermit is designed for portability. The level of portability is indicated in parentheses after the module name: "C" means any system that has <sup>a</sup> <sup>C</sup> compiler that conforms to the description in "The <sup>C</sup> Programming Language" by Kernighan & Ritchie (Prentice-Hall, 1978). "Cf" is like "C", but also requires "standard" features like printf and fprintf, argument passing via argv/argc, and so on, as described in Kernighan & Ritchie. "Unix" means the module should be useful under any Unix implementation; it requires features such as forkil and pipes. Anything else means that the module is particular to the indicated system. C-Kermit file names are of the form:

ck(system)<what>.<type)

where the part before the dot is no more than <sup>6</sup> characters long, the part after the dot no more than <sup>3</sup> characters long, and:

(type) is the file type:

- $\mathfrak{c}$  . <sup>C</sup> language source
- h. Header file for <sup>C</sup> language source
- Hart preprocessor source, converted by Hart (or Lex) to <sup>a</sup> <sup>C</sup> program М.
- nr: Nroff/Yroff text formatter source
- mss: Scribe text formatter source
- doc; Documentation
- hlp: Help text
- bld: Instructions for building the program

Apr 20 13:23 1938 ckuher.doc Page 30 bur: <sup>A</sup> "beware" file - list of known bugs <sup>U</sup> pd: Program update log mat: Hakefile (system) is <sup>a</sup> single character to tell what system the file applies to: : Descriptive material, documentation c: All systems with C compilers : Data General : Harris computers (reserved) ; Commodore Amiga (Intuition) : Macintosh p: IBM PC, PC-DOS (reserved) : Unix : VAX/VHS w: Wart (what) is mnemonic (up to <sup>3</sup> characters} for what's in the file: aaa: A "read-me" file, like this one cmd: Command parsing con: Connect command deb; Debug/Transaction Log formats, Typedefs dia: Modem/Dialer control fio: System~depdendent File I/U fns: Protocol support functions fn2: More protocol support functions ker: General G-Kermit definitions, information, documentation mai: Main program pro: Protocol scr: Script command tio: System-dependent terminal i/o & control and interrupt handing usr: User interface us2: More user interface us3: Still more user interface Exa mples: ckufio.c File i/o for Unix ckmtio.c Terminal i/o for Macintosh ckuker.mss ckuker.nr The following material discusses each of the C—Kermit modules briefly. ckc mai.c, ckcker.h, ckcdeb.h (Gf): Scribe source for for Kermit User Guide chapter Nroff source file for Unix C-Kermit man page This is the main program. It contains declarations for global variables and <sup>a</sup> small amount of code to initialize some variables and invoke the command parser. In its distributed form, it assumes that command line arguments are passed to it via argc and argv. Since this portion of code is only several lines long, it should be easy to replace for systems that have different styles of user interaction. The header files define symbols and macros used by the various modules of G-Kermit. ckcdeb.h is the only header file that is included by all the C-Kermit modules, so it contains not only the debug format definitions, but also any compiler~dependent

ckuart.c (Cf), ckcpro.w (C):

typedefs.

 $\rightarrow$ 

x

 $\rightarrow$ 

/-\

The ckcpro module embodies the Kermit protocol state table and the code to accomplish state switching. It is written in "mart", <sup>a</sup> language which may be regarded as a subset of the Unix "lex" lexical analyzer generator. Wart implements enough of lex to allow the ckprot module to function. Lex itself was not used because it is proprietary. The protocol module ckcpro.w is read by wart, and <sup>a</sup> system-independent <sup>C</sup> program is produced. The syntax of <sup>a</sup> Hart program is illustrated by ckcpro.w, and is described in ckwart.doc.

### ckcfns.c (C):

The module contains all the Kermit protocol support functions -- packet formation, encoding, decoding, block check calculation, filename and data conversion, protocol parameter negotiation, and high-level interaction with the communication line and file system. To accommodate small systems, this module has been split into two -- ckcfns.c and ckcfn2.c.

### ckutio.c:

This module contains the system-dependent primitives for communication line  $i/\sigma$ , timers, and interrupts for the various versions of Unix. Certain important variables are defined in this module, which determine whether C-Kermit is by default remote or local, what the default communication device is, and so forth. The tio module maintains its own private database of file descriptors and modes for the console terminal and the file transfer communication line so that other modules (like ckcfns or the terminal connect module) need not be concerned with them. The variations among Unix implementations with respect to terminal control and timers are accommodated via conditional compilation.

### ckufio.c:

This module contains system-dependent primitives for file i/o, wildcard (meta character} expansion, file existence and access checking, and system command execution for the various versions of Unix. It maintains an internal database of i/o "channels" (file pointers in this case) for the files C-Kermit cares about -- the input file (the file which is being sent), the output file (the file being received), the various logs, the screen, and so forth. This module varies little among Unix implementations except for the wildcard expansion code; the directory structure of 4.2bsd Unix is different from that of other Unix systems. Again, variation among Unix systems is selected using conditional compilation.

### $\alpha$ kuusr.h, ckuusr.c, ckuus2.c, ckuus3.c (Unix):

This is the "user interface" for C-Kermit. It includes the command parser, the screen output functions, and console input functions. The command parser comes in two pieces -- the traditional Unix command line decoder (which is quite small and compact), and the interactive keyword parser (which is rather large). This module is fully replacable; its interface to the other modules is very simple, and is explained at the beginning of the source file. The ckuusr module also includes code to execute any commands directly which don't require the Kermit protocol -- local file management, etc. The module is rated "Unix" because it makes occasional use of the system() function.

Note that while ckuusr is logically one module, it has been split up into three <sup>C</sup> source files, plus <sup>a</sup> header file for the symbols they share in common. This is to accommodate small systems that cannot handle big modules. ckuusr.c has the command line and top-level interactive command parser; ckuus2.c has the help command and strings; ckuus3 has the set and remote commands along with the logging, screen, and "interrupt" functions.

### ckucmd.c, ckucmd.h (Cf):

This is an interactive command parsing package developed for C-Kermit. It is written portably enough to be usable on any system that has <sup>a</sup> <sup>C</sup> compiler that supports functions like printf. The file name parsing functions depend upon primitives defined in the fio module; if these primitives cannot be supplied for <sup>a</sup> certain system, then the filename parsing functions can be deleted, and the package will still be useful for parsing keywords,

numbers, arbitrary text strings, and so forth. The style of interaction is the same as that found on the DECSYSTEH-20.

ckucon.c (Unix):

This is the connect nodule. As supplied, it should operate in any Unix environment, or any C-based environment that provides the fork() function. The module requires access to global variables that specify line speed, parity, duplex, flow control, etc, and invokes functions from the tio module to accomplish the desired settings and input/output, and functions from the fio module to perform session logging. No terminal emulation is performed, but since standard i/o is used for the console, this may be piped through <sup>a</sup> terminal emulation filter. The ckucon function may be entirely replaced, so long as the global settings are honored by its replacement. PC implementations of U-Kermit may require the ck?con module to do screen control, escape sequence interpretation, etc, and may also wish to write special code to get the best possible performance.

### ckudia.c (Unix);

"'

This is the dialer module. As supplied, it handles Hayes, Ventel, Penril, Racal-Vadic, and several other modems.

ckuscr.c (Unix):

This is the login script module. As supplied, it handles uucp-style scripts.

Moving C-Kermit to <sup>a</sup> new system entails:

- 1. Creating <sup>a</sup> new ck?tio module in C, assembler, or whatever language is most appropriate for system programming on the new system. If the system is Unix-like, then support may be added within the ckutio.c module itself using conditional compilation.
- 2. Creating <sup>a</sup> new ck?fio module, as above.
- 3. If the system is not Unix-like, then <sup>a</sup> new ckuusr module may be re quired, as well as a different invocation of it from ckcmai.
- 4. If the distributed connect module doesn't work or performs poorly, then it may be replaced. For instance, interrupt-driven i/o may be required, especially if the system doesn't have forks.

**who favor a different style of user/program interaction from that** provided in ckuusr.c may replace the entire module, for instance with one that provides <sup>a</sup> mouse/window/icon environment, <sup>a</sup> menu/function-key environment, etc.

<sup>A</sup> few guidelines should be followed to maintain portability;

- Keep variable and function names to <sup>6</sup> characters or less. Don't use identifiers that are distinguished from one another only by alphabetic case.
- Keep modules small. For instance, on <sup>a</sup> PDP-ll it is necessary to keep the code segment of each module below SK in order to allow the segment mapping to occur which is necessary to run programs larger than 64K on a non-I-and-D-space machine.
- Keep strings short; many compilers have restrictive maximum lengths; <sup>128</sup> is the smallest maximum string constant length we've encountered so far.
- Keep (f,s)printf formats short. If these exceed some compiler dependent maximum (say, 128) memory will be overwritten and the program

will probably core dump.

- <sup>~</sup> Do not introduce system dependencies into ckcpro.m or ckcfn\*.c.
- If <sup>a</sup> variable is <sup>a</sup> character, declare as CHAR, not int, to prevent the various sign extension and byte swapping foulups that occur when characters are placed in integer variables.
- Remember that different systems may use different length words for different things. Don't assume an integer can be used as <sup>a</sup> poi"ter, etc.
- Don't declare static functions; these can wreak havoc with systems that do segment mapping.
- <sup>~</sup> In conditional compilations expressions, use tifdef and hifndef and not #if, which is not supported by some compilers. Also, don't use any operators in these expressions; many compilers will fail to understand expressions like #ifdef F00 | BAR. Also, don't put trailing tokens on #else's or #endif's (use  $/*$  comments  $*/$ ).
- Don't define multiline macros.

In general, remember that this program will have to be compilable by old compilers and runnable on small systems.